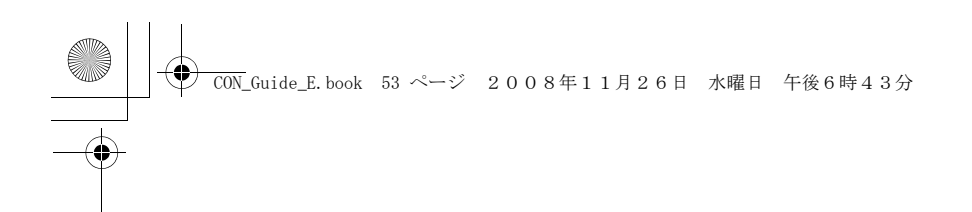

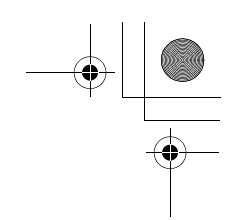

## **Instruction Manual**

**for Connection Guide**

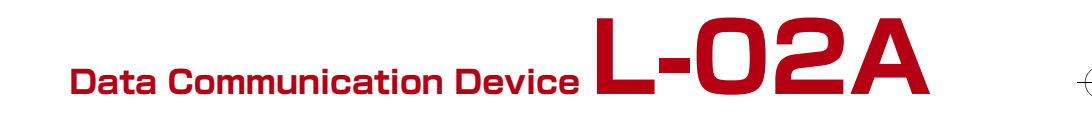

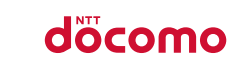

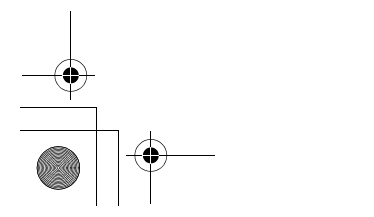

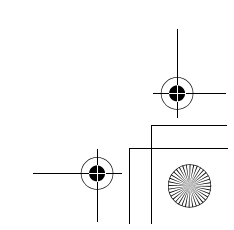

#### $\overline{{\rm CON}}$  Guide E. book 54 ページ 2008年11月26日 水曜日 午後6時43分

### **DOCOMO W-CDMA・ GSM/GPRS System**

#### Thank You for Purchasing the「Data Communication Device L-02A」

Before or while using the L-02A, be sure to thoroughly read this manual and the individual manual for other operation devices to ensure its correct use. For further information, contact the "docomo Information Center" on the back of this manual. The L-02A is designed to be your close partner. Treat it carefully at all times to ensure longterm performance.

#### Before Using the FOMA Terminal

- Because the FOMA terminal uses radio waves, it may not function in locations where it is difficult for radio waves to penetrate, such as tunnels, underground passages and some buildings in areas where radio wave signals are weak or out of the service area. Even when you are on a higher floor of a tall building or condominium and nothing blocks your view outside, the FOMA terminal may not be able to receive or transmit signals. Also communication may be interrupted even when the Antenna Indication Lamp on the FOMA terminal lights green indicating a strong signal reception with 3 antenna indication bar.
- Use the FOMA terminal in ways that do not disturb others in public places, crowded locations, or quiet locations.
- The FOMA terminal communicates via radio waves by converting voices into digital signals. If you move into an area where signal reception is poor, the digital signals may not be accurately decoded and what you hear may differ slightly from what was actually said.
- • DOCOMO is not responsible for any economic losses incurred through lost communication opportunities caused by external factors such as malfunction or failure of the FOMA terminal, or electrical outage.
- The FOMA terminal can be operated in FOMA Plus-Areas and FOMA HIGH-SPEED Areas.
- The FOMA terminal can be used only via the FOMA network provided by DOCOMO and DOCOMO's roaming area.
- This FOMA terminal does not support i-mode functions (i-mode mail, connection to official i-mode sites or i-appli, etc.)

#### For Those Who Use the FOMA Terminal for the First Time

If this is the first time for you to use the FOMA terminal, it is recommended that you read this manual in the following order to learn basic operations.

- 1. Learning the precautions. . . . . . . . . . . . . . . . . . . . . . P61
- 2. Learning the names of parts and functions of the
- FOMA terminal. . . . . . . . . . . . . . . . . . . . . . . . . . . . . . . P72 3. Inserting the FOMA terminal into a PC . . . . . . . . . . P77
- 
- 4. Having the FOMA terminal recognized by your PC. . .P77 5. Setting up the FOMA terminal for communication
- . . . . . . . . . . . . . . . . . "L-02A INSTRUCTION MANUAL" P60

The latest version of this manual can be downloaded from the DOCOMO web site.

- The URL of PDF for Instruction Manual http://www.nttdocomo.co.jp/english/support/manual/ index.html
- ※ The URL and the information contained in the manual are subject to change without prior notice.

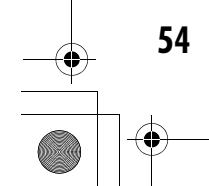

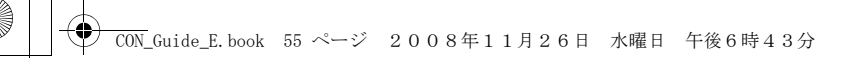

## **How to Read/Refer to This Manual**

## **Contents**

L-02A Manual is composed of『L-02A Instruction Manual~Connection Guide~』(this manual) and 『L-02A INSTRUCTION MANUAL (included CD-ROM)』 recorded in CD-ROM.

■『L-02A Instruction Manual~Connection Guide~』(this manual)

The following contents such as connection to computer, troubleshooting methods, specifications of L-02A are written.

- Contents/Precautions
- Before Using the FOMA Terminal
- Setting up
- Appendix/Troubleshooting
- [L-02A INSTRUCTION MANUAL (included CD-ROM) ]

 Besides the above contents described in『L-02A Instruction Manual~Connection Guide~』, the contents of configuring communication through special application are also written.

This manual is supplied with PDF. To view this manual, Adobe Reader (Version6.0 or later is recommended) is necessary.

- L-02A Connection Software
- DOCOMO Connection Manager
- Configuring Network Manually
- Overseas Use

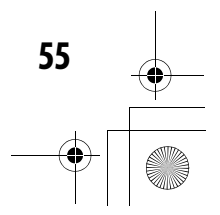

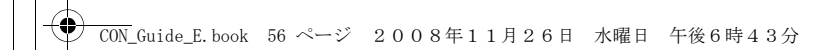

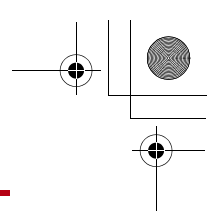

## How to Refer to This Manual

This manual offers you the following methods to easily find a page describing functions or services you want to know about.

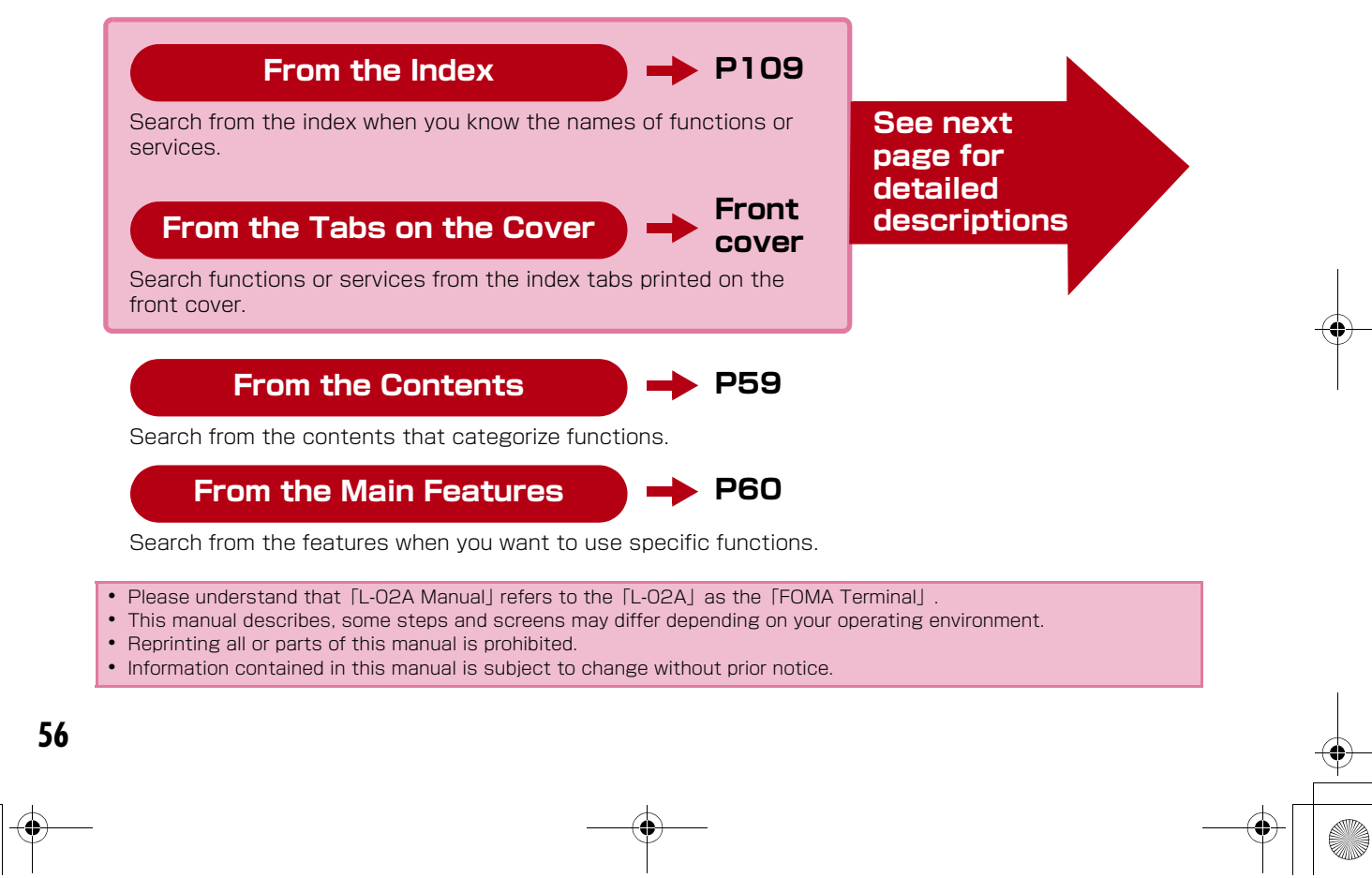

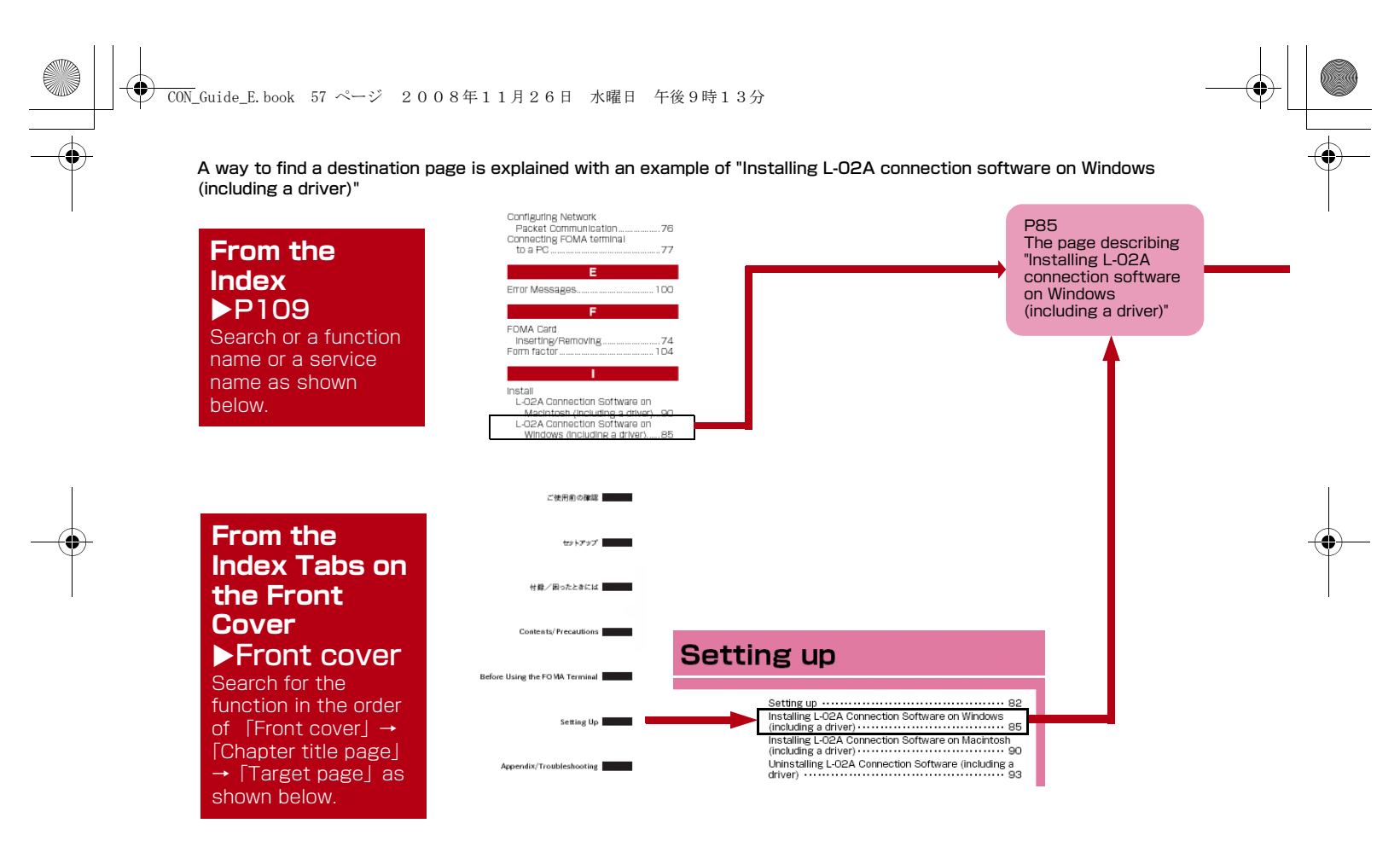

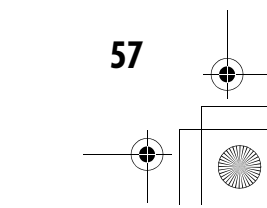

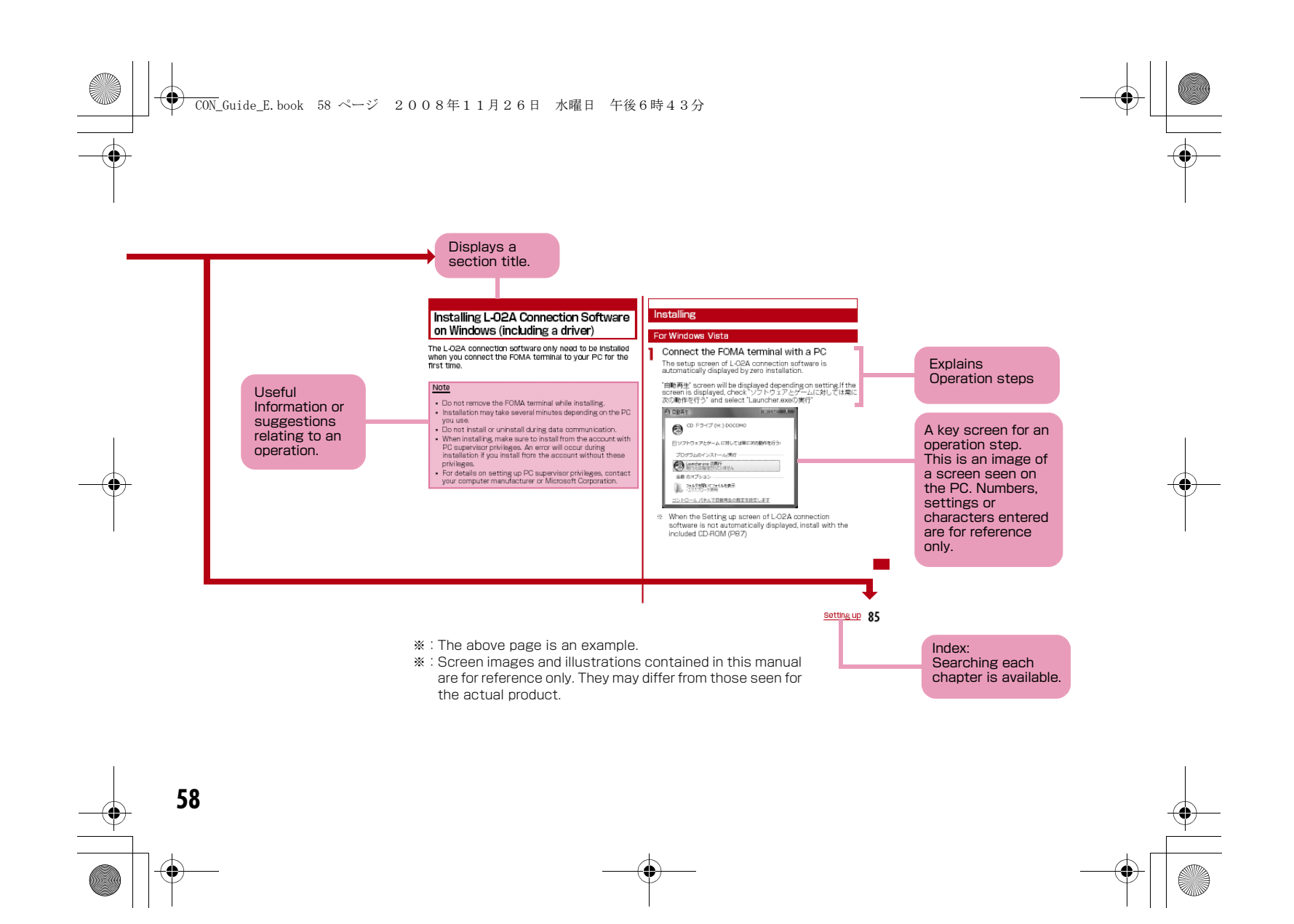

## **Contents**

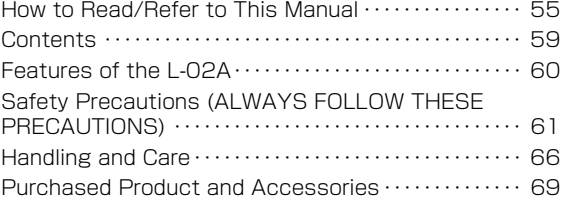

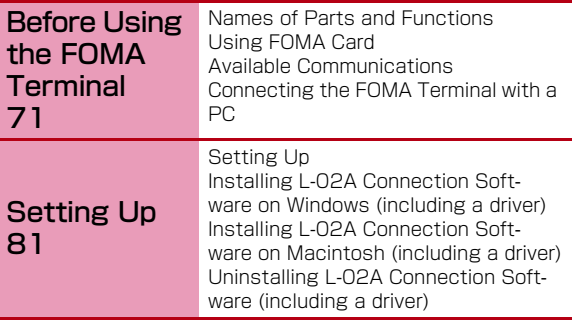

Appendix/ Troubleshooting 97Troubleshooting Error Messages Warranty and After-Sales Service Software update Main Specifications Export Controls of the Product and Accessories Intellectual Property Rights Index

**59** Contents/Precautions

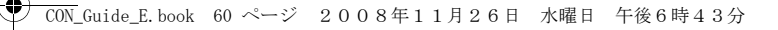

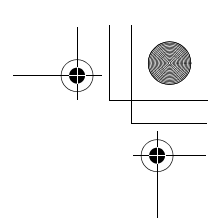

## **Features of the L-02A**

FOMA (Freedom Of Mobile multimedia Access) is the name of a service provided by DOCOMO based on the W-CDMA system, which is certified as one of the global standards of 3rd generation mobile communication systems (IMT-2000).

#### ■ Correspondence with the FOMA HIGH-SPEED Area

You can enjoy high speed communication (Best effort system) at a maximum of 7.2Mbps for receiving and 384kbps for sending.

- The maximum speed of 7.2Mbps for receiving and 384kbps for sending are theoretical values and they do not show the actual performance.
- Out of High-Speed area, the maximum communication speed for receiving and sending is 384kbps.
- The actual communication speed varies depending on surrounding communication conditions and network condition.
- DOCOMO offers Internet connection services, such as「mopera U」. For details, visit the mopera U web site http://www.mopera.net/ (Japanese only)
- ※ The packet communication in FOMA HIGHSPEED area, the amount of send/receive data is expected to increase. Note that the communication fees may become high.

#### ■ International Roaming Service

Communications are available from a PC even in foreign countries that have adapted the W-CDMA (3G) network system or GPRS network.

- **E**"L-02A INSTRUCTION MANUAL" P108
- ※ If you subscribed to the FOMA service after September1,2005 a separate subscription is not required to use 「WORLD WING」. If you subscribed to the FOMA service on or before August 31, 2005 and have not subscribed to 「WORLD WING」, a separate subscription is required to use it.

#### **60** Contents/Precautions

#### ■ FOMA Card Interchangeability

The same FOMA card can be used in more than one FOMA terminal.<sup>P74</sup>

#### ■ SMS Feature

- Allows you to send and receive SMS by using L-02A Connection Software ▶"L-02A INSTRUCTION MANUAL" P48
- Up to 20 simultaneous multi-messaging can be supported. Note that fees for multi-messaging will be charged depending on the number of SMS you send.

#### CON\_Guide\_E.book 61 ページ 2008年11月26日 水曜日 午後6時43分

## **Safety Precautions (ALWAYS FOLLOW THESE PRECAUTIONS)**

- Before using your FOMA terminal, read these " Safety Precautions″carefully so that you can use it properly. After reading the safety precautions, keep this manual in a safe place for later reference.
- These precautions are intended to protect you and others around you. Read and follow them carefully to avoid injury, damage to the product or damage to property.
- The signs below indicate the levels of danger or damage that may occur if the particular precautions are not observed .

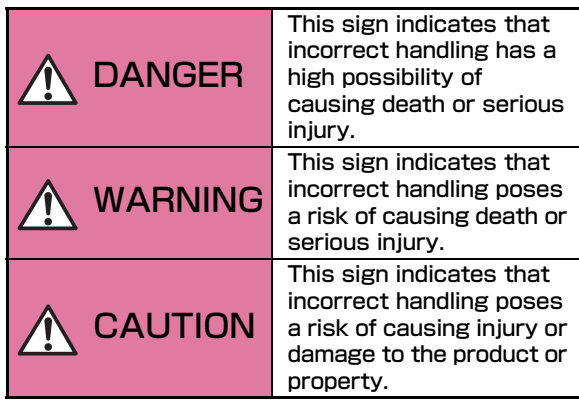

#### ■ The following symbols indicate special warnings regarding product usage.

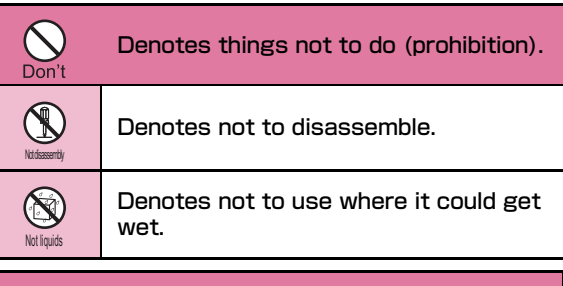

Denotes mandatory instructions O (matters that must be complied with).  $\overline{Do}$ 

#### ■ "Safety Precautions" are explained in the following 4 sections.General Precautions for the FOMA Terminal and FOMA

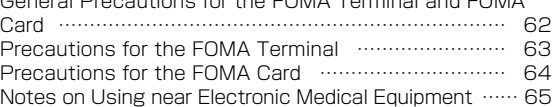

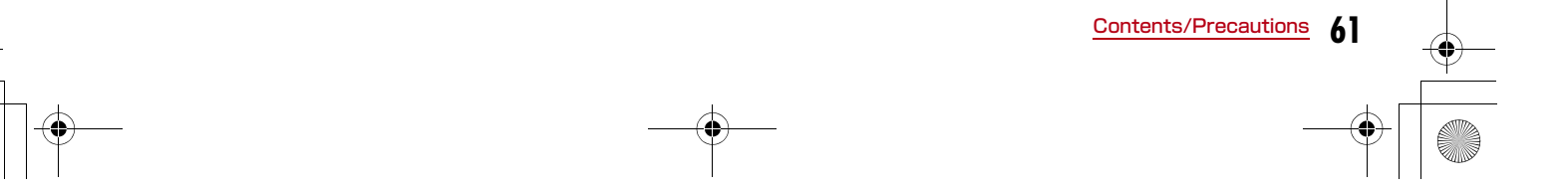

#### CON\_Guide\_E.book 62 ページ 2008年11月26日 水曜日 午後6時43分

#### General Precautions for the FOMA Terminal and FOMA Card

## **A DANGER**

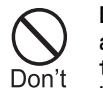

Do not use or leave the FOMA terminal and FOMA card in places with a high temperature such as in cars under the blazing sun.

●Deformation, malfunction heating or the deterioration of performance may result. Also, part of the case could get heated, causing bare skin burns.

Do not disassemble Disassemble, remodel or solder the terminal and FOMA card.

●Fire, injury, electric shock or malfunction may result.

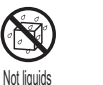

Not disassembly

#### Do not let FOMA terminal and FOMA card get wet.

● Contact with water or other liquids may cause heating, electric shock, fire, malfunction or injury. Take care not to use the terminal and FOMA card in areas where they could get wet.

## **A WARNING**

Do not put the FOMA terminal or FOMA card in microwave ovens or other heating.

●The FOMA terminal may over heat, smoke or catch fire, or its circuit parts may burst.

 $D\overline{on}$ 't

 $Dom't$ 

Do not throw the FOMA terminal or FOMA card, or subject them to severe shocks.

●Malfunction or fire may result.

Be careful not to let electro conductive materials (metal pieces, pencil leads etc.) contact with the connector terminal. Also, make sure that these are not entered into the inside of the FOMA terminal.

●Fire or other malfunctions may result from a short circuit.

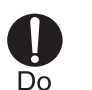

Make sure you have the power of the computer which is connected with FOMA terminal switched off before you go near a flammable gas such as gasoline fumes.

●Using the terminal in such an environment may result in a fire.

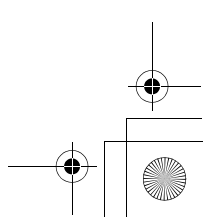

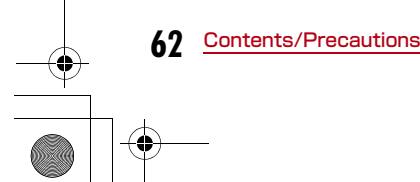

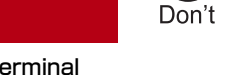

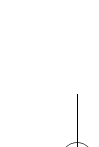

#### CON\_Guide\_E.book 63 ページ 2008年11月26日 水曜日 午後6時43分

## **A** CAUTION

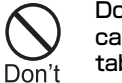

Do not place the FOMA terminal or FOMA card on unstable locations such as wobbly tables or slanted locations.

●The FOMA terminal or FOMA card may fall, resulting in injury or malfunction.

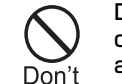

 $Do$ 

**Do** 

Do not store the FOMA terminal or FOMA card in humid or dusty places, or in hot areas.

● Malfunction may result.

If children use the FOMA terminalFOMA terminal or FOMA card, a guardian should explain the precautions and correct operations. The guardian should also make sure that the instructions are followed during use.

●Injury may result.

Keep out of reach of babies and infants.

●Accidental swallowing or injury may result.

#### Precautions for the FOMA Terminal

#### WARNING $\blacktriangle$

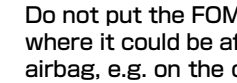

 $D<sub>on</sub>'t$ 

Don't

Don't

Do not put the FOMA terminal in the place where it could be affected by an expanded airbag, e.g. on the dashboard.

●If the airbag expands, the FOMA terminal could hit you and others, causing accidents such as injury and the FOMA terminal could get malfunction or damaged.

Do not place the terminal in breast or inner pocket when electronic medical equipment is near by.

●Using FOMA terminal closed to electronic medical equipment may result malfunction.

Do not allow liquids such as water, or foreign materials such as metal pieces or flammable materials to get into the FOMA card opening in the FOMA terminal.

●Fire, electronic shock or malfunction may result.

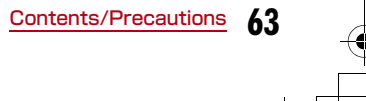

#### $\overline{CON}$  Guide E. book 64 ページ 2008年11月26日 水曜日 午後6時43分

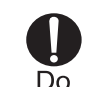

 $Do$ 

#### Turn off the FOMA terminal in places where use is prohibited such as airplanes or hospitals.

●Electronic and electronic medical appliances may be adversely affected. For use inside medical facilities, make sure that you comply with their regulations.

Remove FOMA terminal from the USB port in places near high-precision electronic devices or devices using weak electronic signals.

- ●The FOMA terminal may possibly cause these devices to malfunction.
- ●Electronic devices that may be affected Hearing aids, implanted cardiac pacemakers, implanted defibrillators, other medical electronic devices, fire alarms, automatic doors and other automatically controlled devices. If you are using an implanted cardiac pace maker, implanted defibrillator or any other electronic medical device, consult the manufacturer or retailer of the device for advice regarding possible effects from radio waves.

#### **CAUTION**  $\mathbf{A}$

Electronic devices in some types of cars can be affected by use of the FOMA terminal.

●For safety's sake, do not use the FOMA terminal inside such cars.

Itching, rash or eczema may be caused depending on your physical conditions or predisposition.

●If an abnormality occurs, stop using the FOMA terminal immediately, and then seek medical attention.

Metal(chrome plating) is used to the following parts. Parts that are used: USB connector

#### Precautions for the FOMA Card

## **A** CAUTION

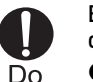

Do

 $\begin{array}{c} \hline \end{array}$  $\overline{Do}$ 

> Be careful when removing the FOMA card(IC portion).

●Your hands or fingers may be injured.

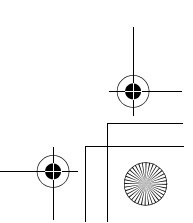

**64** Contents/Precautions

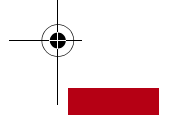

#### $\overline{CON}$  Guide E. book 65 ページ 2008年11月26日 水曜日 午後6時43分

#### Notes on Using near Electronic Medical **Equipment**

■The description below meets ″ Guideline on the Use of Radio-communication Equipment such as Cellular Telephones - Safeguards for Electronic Medical Equipment″ by the Electromagnetic Compatibility Conference.

#### WARNING $\Lambda$

Be sure to adhere to the following regulations inside medical facilities.

H. D<sub>0</sub>

●Keep the FOMA terminal out of operating rooms, intensive care units (ICUs) or coronary care units (CCUs).

- ●Turn off the PC in hospital wards.
- ●Turn off the PC in hospital lobbies and corridors if electrical medical devices could be nearby.
- ●If the medical facility has specific zones where use or possession of mobile terminals is prohibited, follow those regulations.
- ●If the function which automatically turns on the power is set, cancel the setting before turning off your PC.

Turn off the PC in crowded trains or other public places where implanted cardiac pacemaker or defibrillator wearers could be nearby.

A  $Do$ 

IJ

Do

 $Do$ 

● Signals from the FOMA terminal may affect the operation of implanted cardiac pacemakers or defibrillators.

If you use an implanted cardiac pacemaker or implanted defibrillator, use the mobile terminal 22cm or more away from the implanted cardiac pacemaker or implanted defibrillator.

●Operation of an implanted cardiac pacemaker or implanted defibrillator may be affected by radio waves.

Patients using electronic medical equipment other than implanted cardiac pacemakers or implanted defibrillators (using outside medical facilities for treatment at home, etc.) should check the influence of radio waves upon the equipment by consulting the manufacturer.

●Operation of electronic medical equipment may be affected by radio waves.

**65** Contents/Precautions

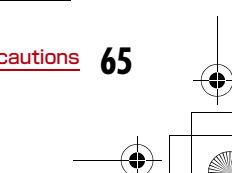

#### CON\_Guide\_E.book 66 ページ 2008年11月26日 水曜日 午後6時43分

## **Handling and Care**

#### General Usage Guidelines

#### ■Keep the FOMA terminal away from water.

The FOMA terminal and FOMA card are not waterproof. Do not use the terminal in places with high humidity such as a bath or where rain may get it wet. If you carry the card close to your body, moisture from sweat may corrode the internal parts causing a malfunction. Note that malfunctions deemed to be caused by water are not covered by the warranty, and may be impossible to repair. Since these malfunctions are not under warranty, even when repair is possible, it will be done at the user's expense.

#### ■Clean the FOMA terminal with a dry, soft cloth (Lens cleaning cloth).

If the FOMA terminal is wiped with alcohol, paint thinner, benzine or detergent, the printing may disappear or color may fade.

#### ■Keep the connector contacts clean with a dry, soft cloth.

Dirty contacts can result in intermittent connections.

#### ■Do not place the equipment near air conditioner outlets.

Condensation may form due to rapid changes in temperature, and this may corrode internal parts and cause malfunction.

#### ■ Do not place the FOMA terminal where excessive force will be applied to it.

If FOMA terminal is inserted to a full bag, or placed in a pocket and sat on, its internal PCBs may be damaged or malfunction. Such damage is not covered by warranty.

#### ■Read the individual manual attached to the FOMA terminal.

#### FOMA Terminal

#### ■Avoid using in extremely high or low temperatures.

The FOMA terminal should be used within a temperature range from 5 °C to 35 °C and a humidity range from 45 % to 85 %.

#### ■FOMA terminal may affect fixed phones, televisions or radios in use nearby. Use as far as possible from such appliances.

#### ■Keep a separate record of any information stored on the FOMA terminal and store the copies in a safe location.

DOCOMO assumes no responsibility for the loss of any of your data.

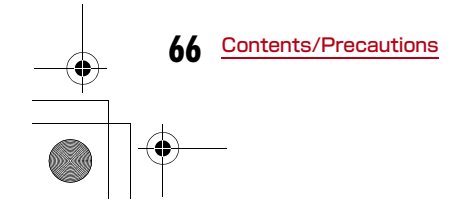

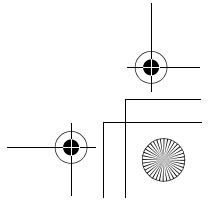

#### CON\_Guide\_E.book 67 ページ 2008年11月26日 水曜日 午後6時43分

■Remove the FOMA terminal from the PC when transporting.

Malfunction or damage may result.

- ■It is normal for the FOMA terminal to become warm during use. You can continue to use it even when it is warm.
- ■Take care not to drop the FOMA terminal when removing the FOMA terminal from the carrying case.
- ■When it is not in use, keep the FOMA terminal in its carrying case to keep the connector contacts clean.

Dirty contacts may result in intermittent connections.

■When putting the FOMA terminal in carrying case. keep it away from wet or high temperature place. Pay attention not to put excessive force on the FOMA terminal.

Transformation, tarnish, color staining may result.

#### FOMA Card

■Do not put excessive force on the FOMA card when inserting or removing it into the FOMA terminal.

- ■It is normal for the FOMA card to become warm during use. You can continue to use it even when it is warm.
- ■Always keep the IC portion of the FOMA card clean.
- ■Clean the FOMA card with a soft, dry cloth (Lens cleaning cloth).
- ■Be sure to keep a separate note of the information registered to the FOMA terminal. DOCOMO is not responsible for any losses of registered information.
- ■Visit DOCOMO shop to return the FOMA card for the environmental purpose.
- ■Avoid extreme temperature.
- ■Do not scratch, touch carelessly or short circuit the IC portion. Data loss or malfunction may result.
- ■Do not drop or give shock to the FOMA card. Malfunction may result.
- ■Do not bend or put heavy things on the FOMA card.

Malfunction may result.

**67** Contents/Precautions

## CON\_Guide\_E.book 68 ページ 2008年11月26日 水曜日 午後6時43分

#### **CAUTION**

■Do not use the modified FOMA terminal. Using modified FOMA terminal result in violating the law of Electromagnetic Compatibility.

FOMA terminal has been complied with technical standard of wireless equipment stipulated by law of Electromagnetic Compatibility. As for the proof, the technical standard compliance mark, is indicated in the inscription seal. If FOMA terminal is modified by turning the screw to the left to disassemble, technical standard compliance becomes invalid.

Please do not use FOMA terminal during the time when technical standard compliance is being invalid, since you are in violation of the law of Electromagnetic Compatibility.

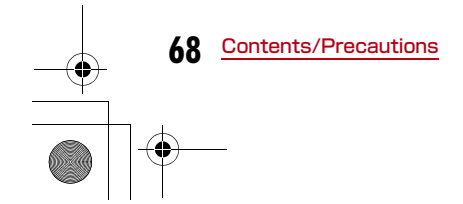

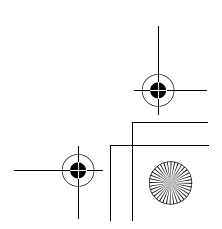

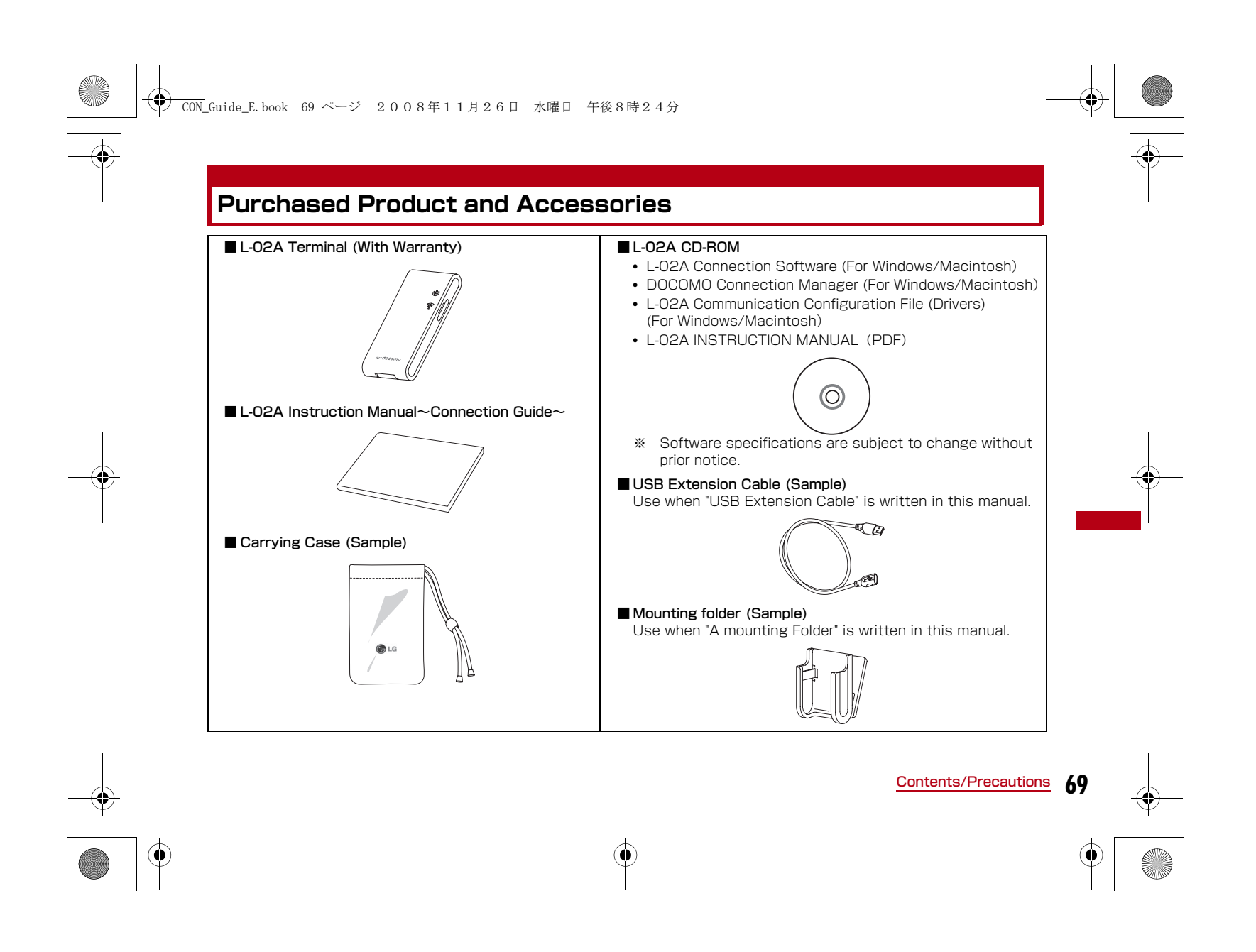

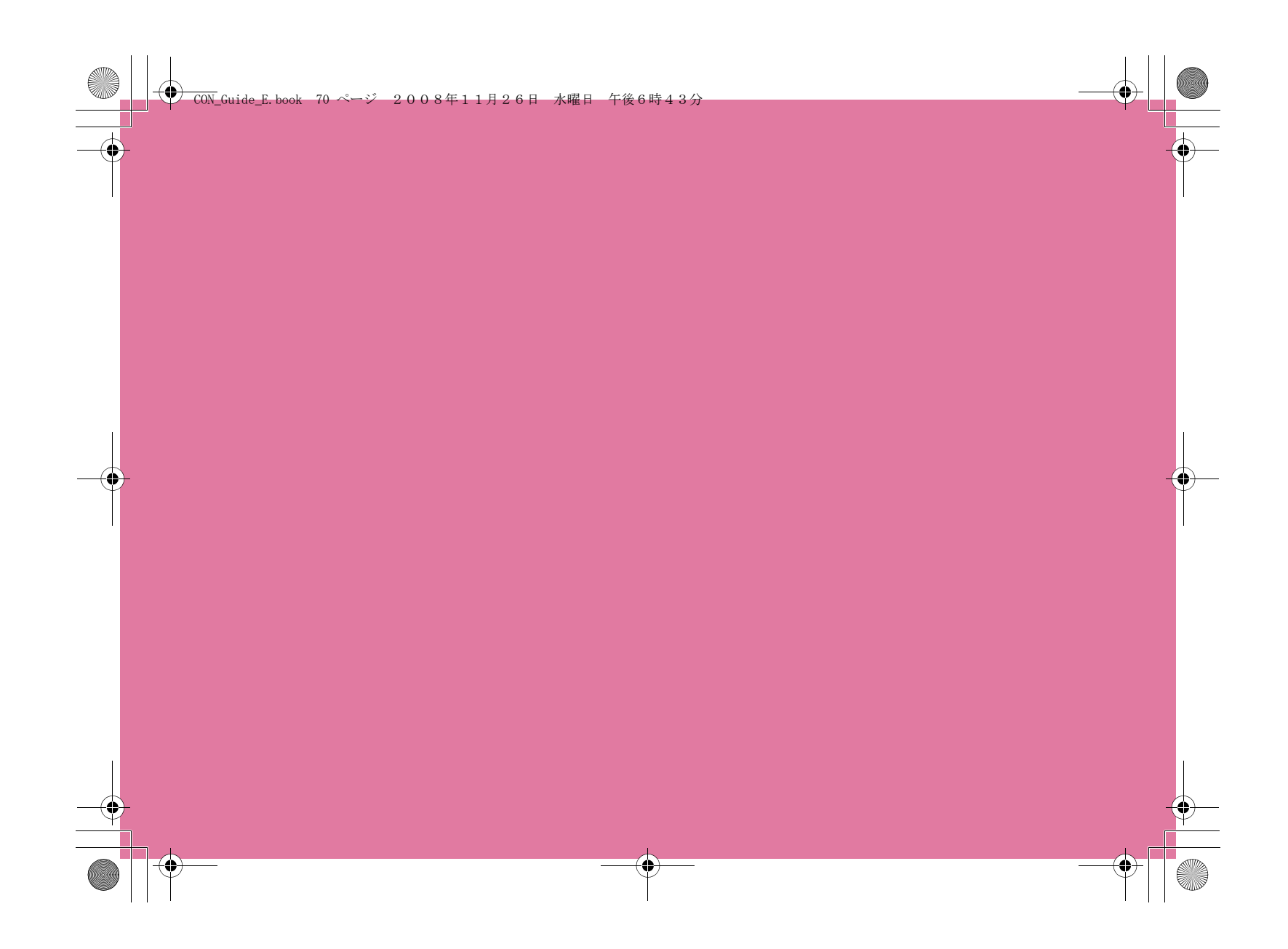

## **Before Using the FOMA Terminal**

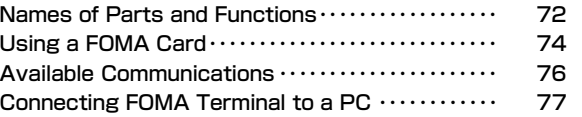

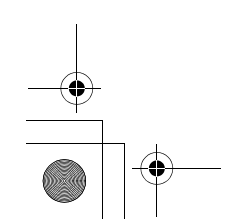

**71**

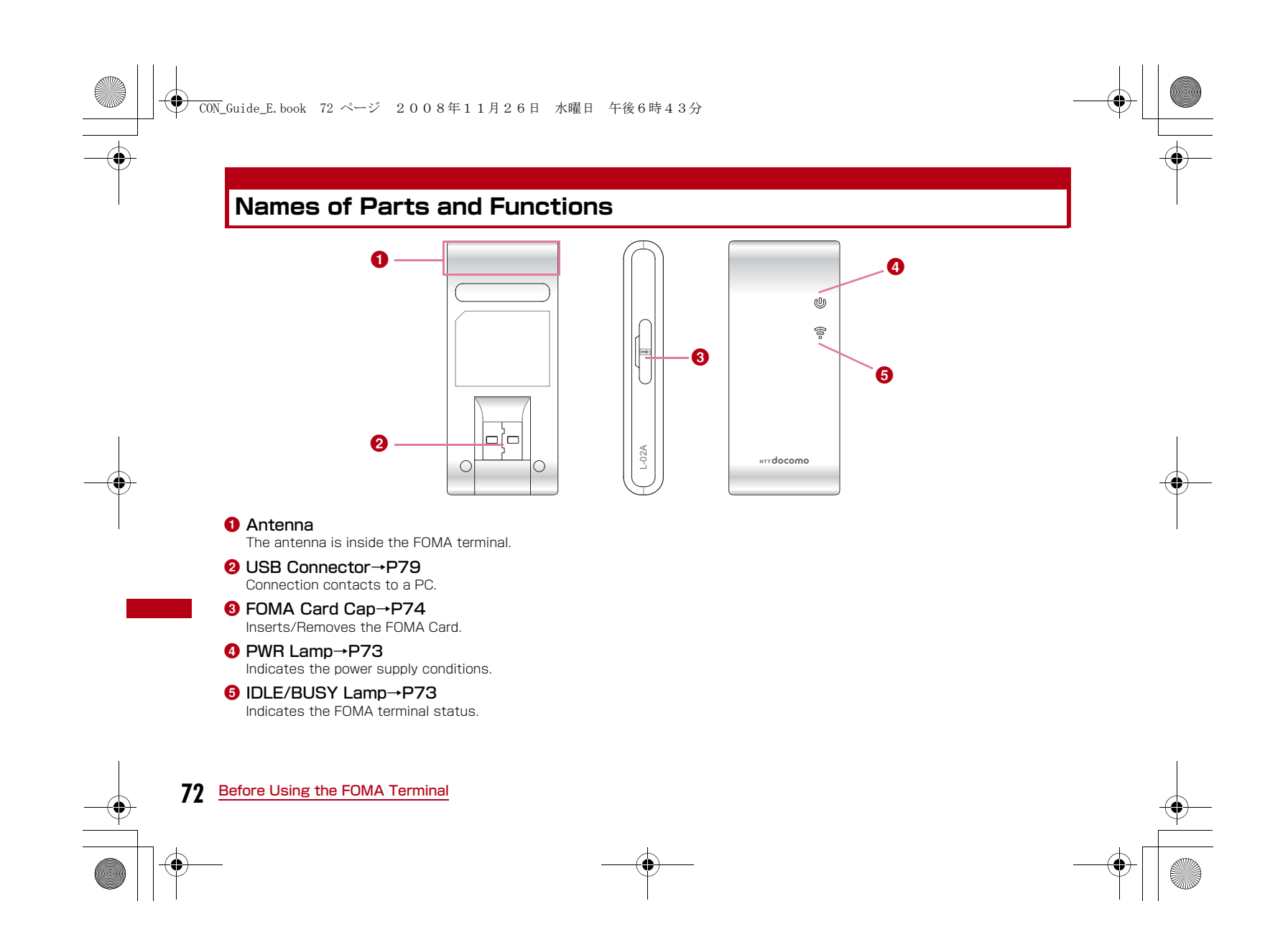

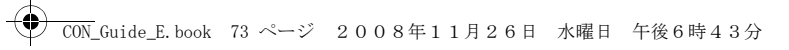

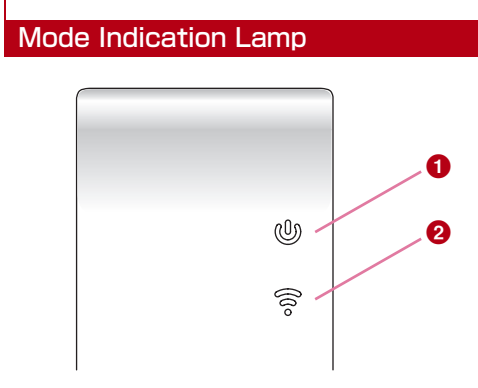

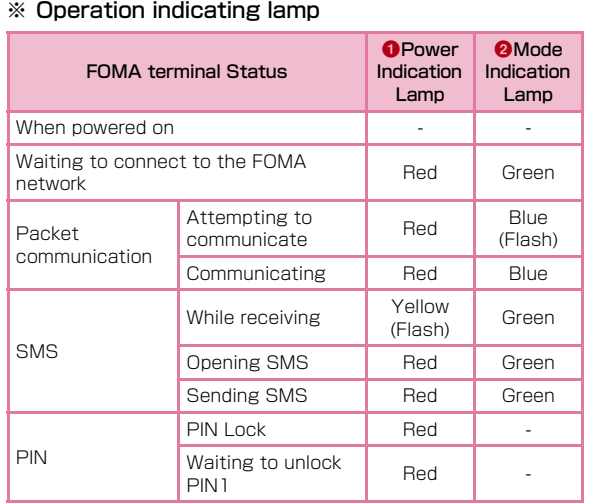

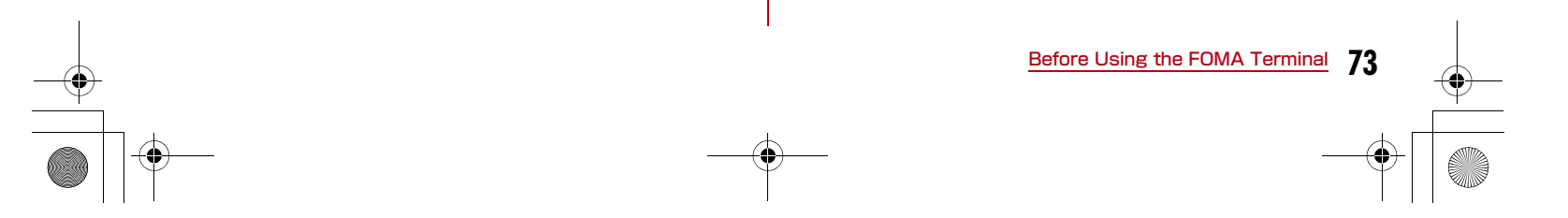

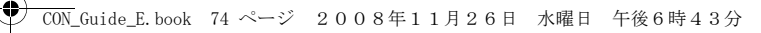

## **Using a FOMA Card**

The FOMA card is an IC card that stores personal information such as your phone number. Without a FOMA card installed in the FOMA terminal, you cannot use data communication, etc.. For detailed information, refer to FOMA Card Manual.

- c Insert the cartridge back into the FOMA terminal
	-

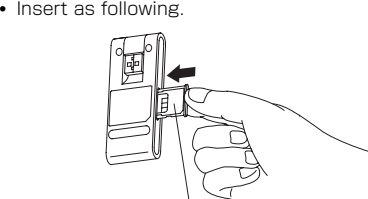

## Inserting

a

Inserting/Removing

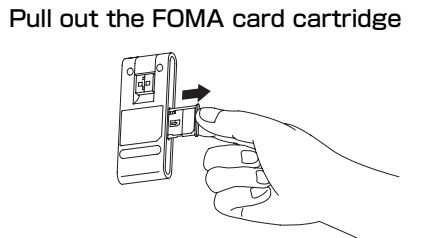

 $\boldsymbol{\eta}$ Put a FOMA card into the cartridge with IC faced

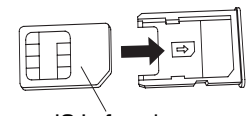

IC is faced

## **74** Before Using the FOMA Terminal

## **Removing**

a

Pull out the FOMA card cartridge

IC is faced

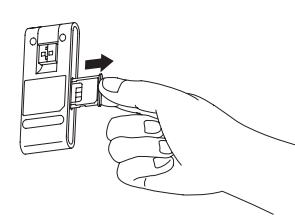

 $\boldsymbol{2}$  Take the FOMA card out from the cartridge

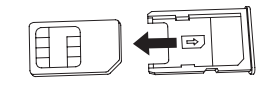

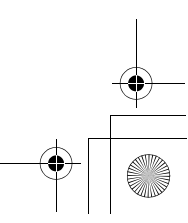

#### CON\_Guide\_E.book 75 ページ 2008年11月26日 水曜日 午後6時43分

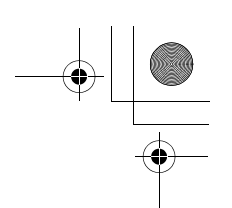

**Note** 

• Make sure to check the direction of FOMA card.

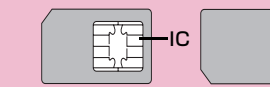

- Be careful not to scratch FOMA card's IC parts.
- Inserting FOMA card in the reverse direction may cause malfunction.
- Inserting and removing FOMA card with an excessive force may cause damage to your FOMA card.
- Do not remove FOMA card while FOMA terminal is inserted to a PC, it may causes damage to your FOMA card.

#### ■ Changing the PIN1 Code

You can change the PIN1 code to any number. To prevent any unauthorized use by third parties, change it to your own number. If you improperly enter the PIN1 code 3 times in a row, further entry is locked automatically (PIN lock), so be sure to keep a separate note of the numbers you set.

• Entering PIN1 Code/ Changing PIN1 code→"L-02A INSTRUCTION MANUAL" P64

#### ■ PIN Unblocking Code

The PIN Unblocking Code is the number used to unblock the PIN1 code. You are notified of your PIN Unblocking Code when you purchase your FOMA terminal. Entering the Unblocking Code (8-digit) unblocks the PIN lock. If you improperly enter the Unblocking Code 10 times in a row, the FOMA card locks automatically, so be sure to keep a separate note of the number.

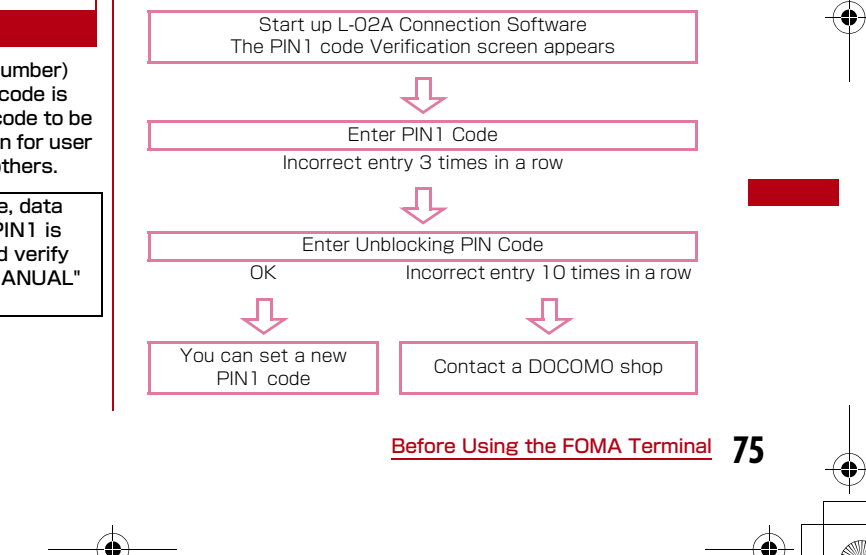

#### PIN1 Code

You can set PIN codes (Personal Identification Number) for FOMA Card. The default setting for the PIN1 code is "0000". The PIN1 code is a 4 to 8-digit security code to be entered every time the FOMA terminal is turned on for user verification to prevent any unauthorized use by others.

If your FOMA card is set to require a PIN1 code, data communication cannot be performed until the PIN1 is entered. Start the L-02A High Speed Utility and verify the PIN1 code, or set ("L-02A INSTRUCTION MANUAL" P63)not to verify the PIN1 code in advance.

#### $\overline{CON}$  Guide E. book 76 ページ 2008年11月26日 水曜日 午後6時43分

#### FOMA Card Types

Please be aware that the FOMA card (Blue) has different functions from the FOMA card (Green/White) as follows:

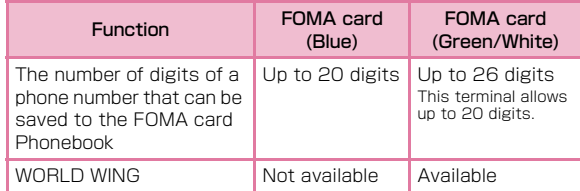

#### WORLD WING

 WORLD WING is DOCOMO's FOMA international roaming service that provides telephone and other types of mobile communications. It allows the subscriber to use the same phone number overseas as in Japan by inserting a FOMA card(green/white) into a FOMA terminal or a mobile phone designed for overseas use.

- If you subscribed to the FOMA service after September 1, 2005, a separate subscription is not required. However, if you unsubscribed to the FOMA service subscription or canceled the service, a separate subscription is required.
- If you initially subscribed to the FOMA service before August 31, 2005 and have not subscribed to "WORLD WING", a separate subscription is required.
- This service is not available with some billing plans.
- Your FOMA card (green/white) is lost or stolen overseas, contact DOCOMO immediately and temporarily suspend your subscription. For contact information, see "docomo Information Center" on the back of this manual. Call and communication charges after the terminal was lost or stolen are still charged to you.

#### **76** Before Using the FOMA Terminal

## **Available Communications**

#### Packet Communication

Fees for this communication method are based on the amount of exchanged data. You can perform data communication at a maximum of 7.2Mbps for receiving and 384kbps for transmitting by using a connection that allows FOMA communication such as 「mopera U」, one of DOCOMO's Internet connection services.

- ※ The maximum speed of 7.2Mbps for receiving and 384kbps for sending is theoretical values and does not show the actual ones. The actual communication speed depends on communication environment and network congestion.
- You can perform communication using international roaming under「mopera U」
- Out of High-Speed area, the maximum communication speed for receiving and sending is 384kbps.
- The communication speed varies depending on the access point and radio wave status.
- The communication speed varies depending on the access point under international roaming.
- Use the [DOCOMO Connection Manager] in the CD-ROM to check the approximate number of transmission bytes and charges under the communication.

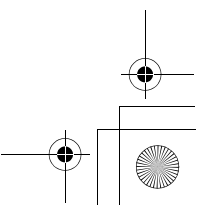

#### CON\_Guide\_E.book 77 ページ 2008年11月26日 水曜日 午後6時43分

#### Note

- Communication fees become high when performing communications with large amount of data such as browsing websites with many graphics or downloading data.
- Data communication fees under international roaming differ from those in Japan
- FOMA terminal does not support 64K data communication.
- This FOMA terminal does not support Remote Wakeup.
- This FOMA terminal does not support FAX communication.

#### ■ User authentication to access networks

Depending on the access point, user authentication (ID and password) may be required to connect. If required, enter the ID and password from the dial-up network. The ID and password will be provided by the network administrator of your Internet service provider or the access point. For details, contact your provider or access point network administrator.

#### ■ Requirements for packet communication

The following conditions must be met to perform communications using the FOMA terminal. However, a connection may not be established if traffic is heavy at the base station or if radio signals are weak.

- The FOMA terminal must be in a FOMA network or DOCOMO's roaming service area.
- The access point corresponds to the FOMA packet communication.

## Usage Notes

#### ■ Internet service provider fees

Fees to an Internet service provider may be required to connect to the Internet. These fees are added to the FOMA service fees and are paid to your Internet service provider directly. For details on connection fees, contact your Internet service provider.

You can subscribe to such as [mopera U], one of DOCOMO's Internet connection services. Charge for subscribing [mopera U] is required.

For service and connection/settings of 「mopera」, visit the [mopera] web site.

http://www.mopera.net/mopera/index.html (Japanese only)

## **Connecting FOMA Terminal to a PC**

When connecting FOMA terminal with computer for the first time, it is required to install L-02A connection software (including a driver).

For installing L-02A connection software, refer to "L-02A connection software (including a driver) on Windows" (P85) or"Installing L-02A connection software (including a driver) on Macintosh".(P90)

**77** Before Using the FOMA Terminal

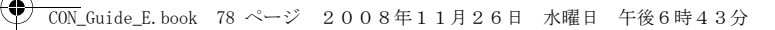

#### When Using a Mounting Folder

• Use a mounting folder and a USB extension cable to fix the FOMA terminal on the top of the PC.

### Turn on a PC

a

**?** Connecting the FOMA terminal using a USB extension cable and a mounting folder as

#### shown below

• When inserting the FOMA terminal into a mounting folder, make sure to insert as following. The direction in reverse makes USB extension cable not available to fix.

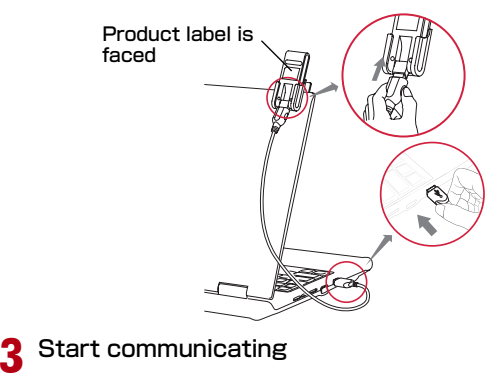

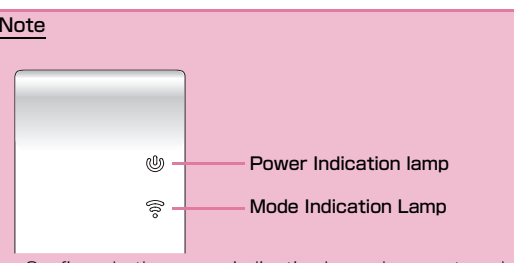

- Confirm whether power indication lamp changes to red and mode indication lamp changes to green.
- Refer to mounting folder, USB extension cable manual for details.

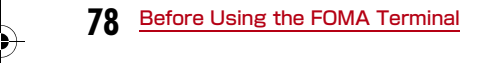

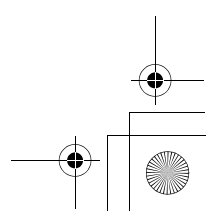

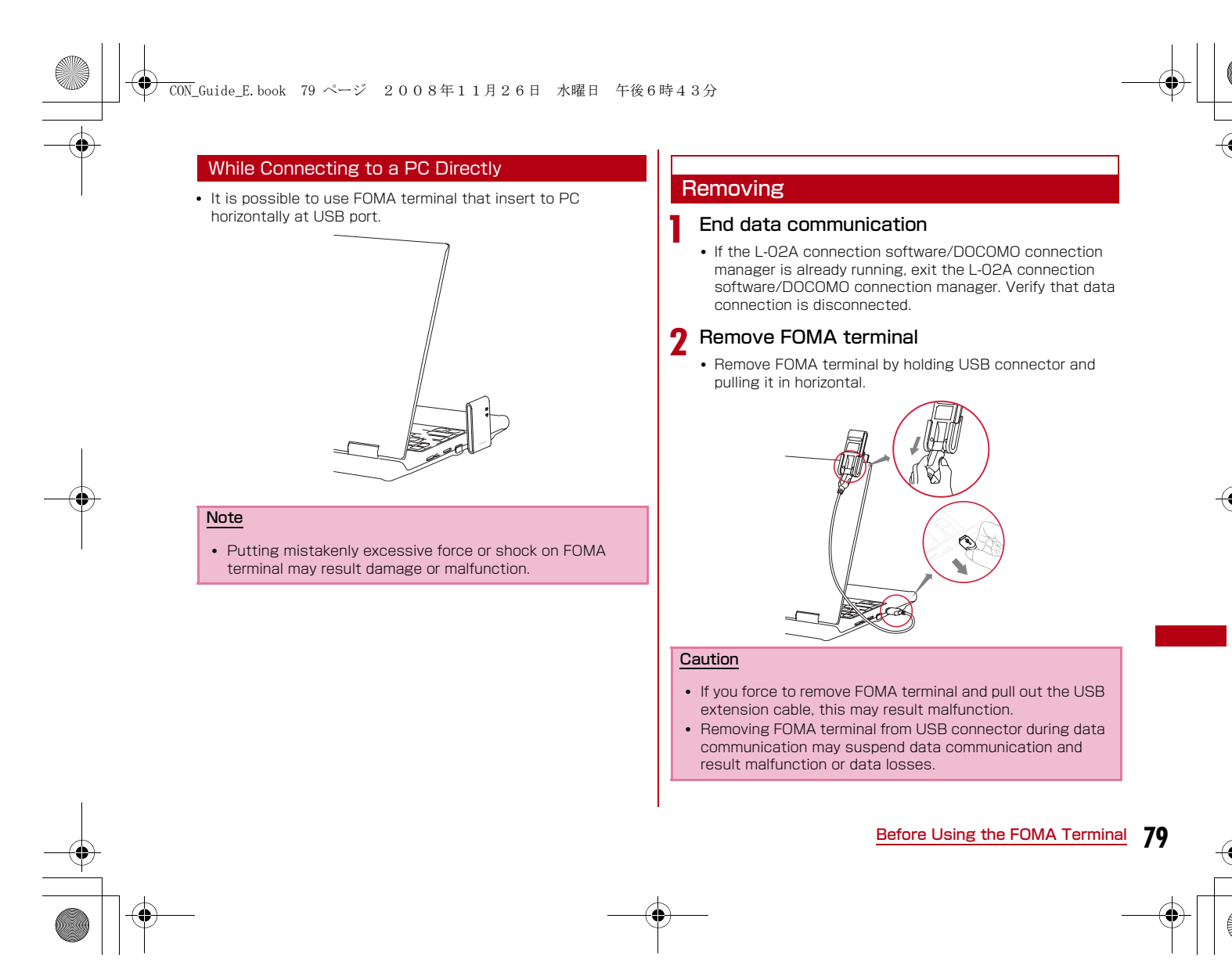

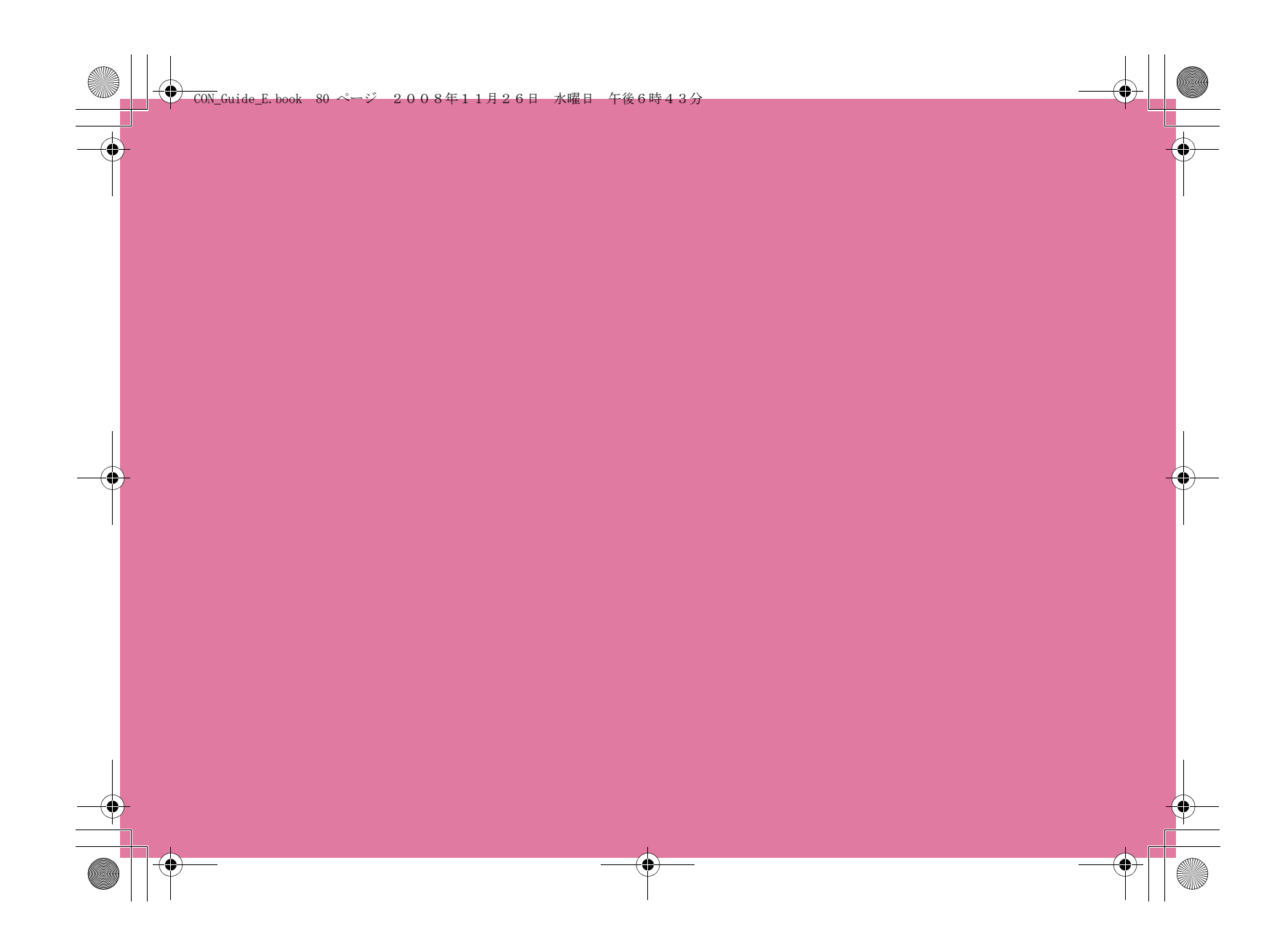

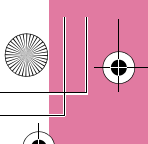

CON\_Guide\_E.book 81 ページ 2008年11月26日 水曜日 午後6時43分

## **Setting up**

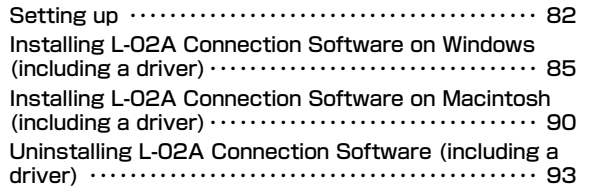

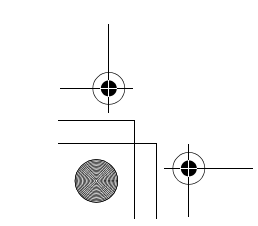

**81**

## **Setting up**

#### ■ Data communication with L-02A

First, installation of L-02A connection software (including a driver) is required. When installing L-02A connection software, the communication configuration file (including a driver) for recognizing FOMA terminal in PC will also be installed.

Although data communication is available with only L-02A connection software, if necessary using it after installing DOCOMO connection manager in addition is also available.

Data communication is also available based on configuring manually after installing L-02A connection software.

#### ■ Installation of L-02A connection software

Because L-02A has zero installation, when connecting the FOMA terminal to a PC for the first time, the screen of L-02A connection software installation appears automatically. The "Zero installation" is corresponding to Windows Vista/XP/ 2000. If zero installation works improperly, install L-02A connection software with the included CD-ROM. In addition, although Macintosh does not support the zero installation feature, installtion continues because the CD-ROM icon is displayed when connecting the FOMA terminal to a PC.

The procedure of setting up is shown on the next page.

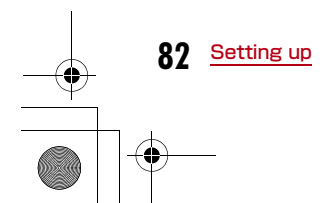

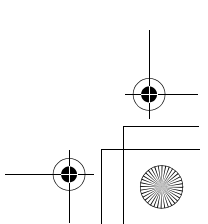

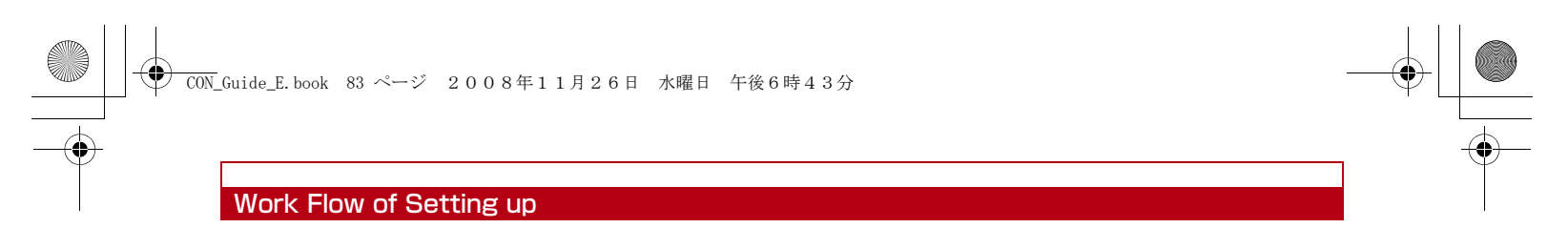

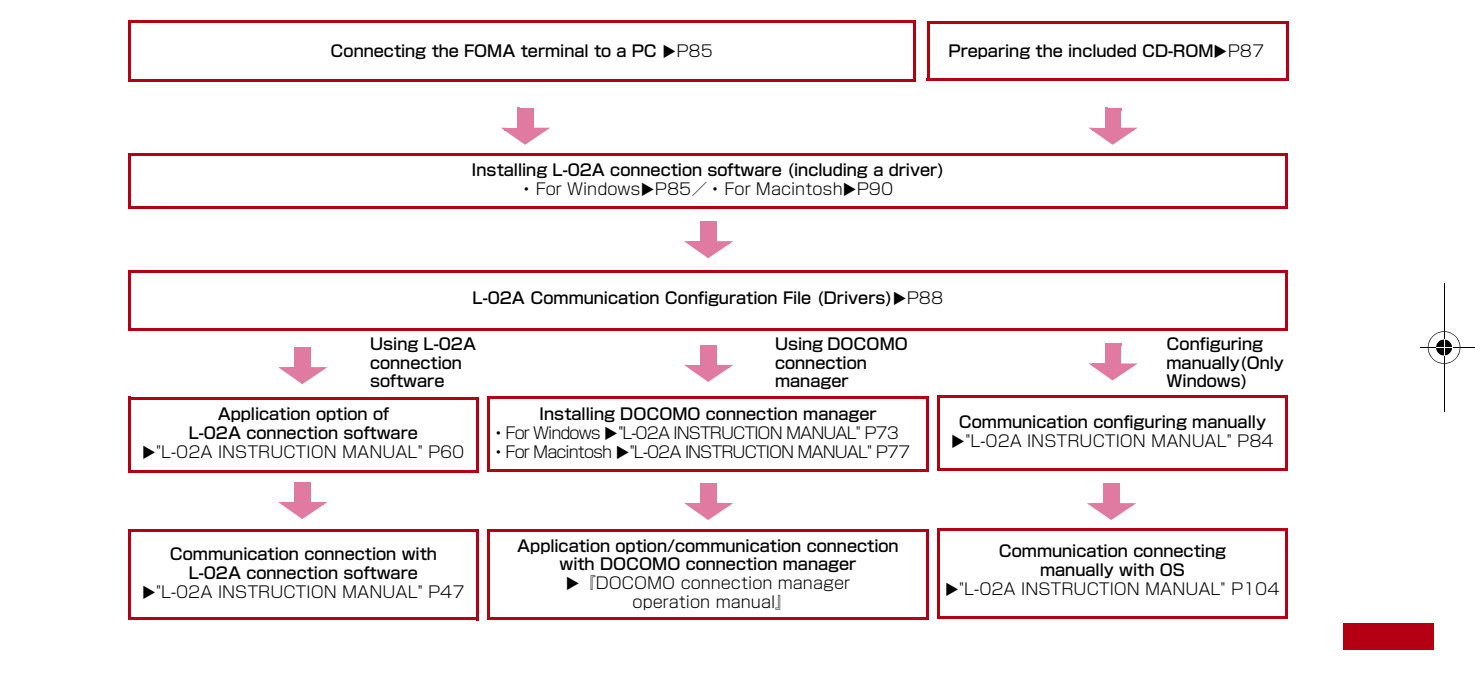

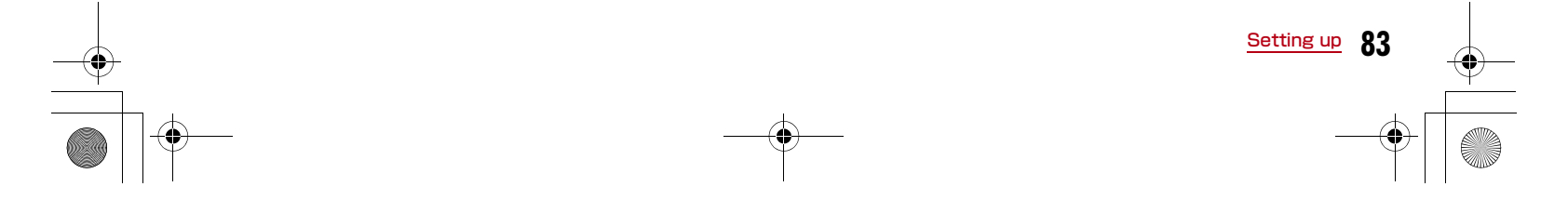

#### $|\mathbf{\oplus}$ CON\_Guide\_E.book 84 ページ 2008年11月26日 水曜日 午後6時43分

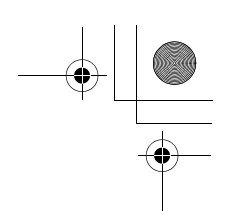

#### Operating Environments

Using this FOMA terminal under the following operational environments.

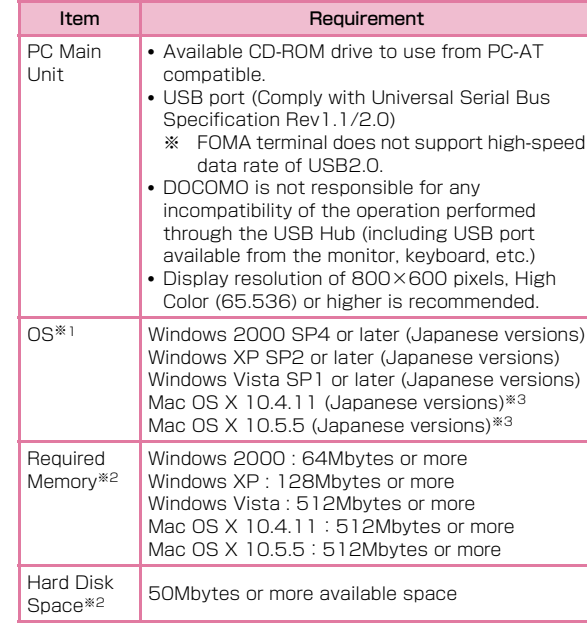

- ※1 DOCOMO does not guarantee the operation under the supported OS of the OS is changed through update.
- ※2 Required memory or available hard disk space may vary depending on the system environment of a PC.

※3 Only Mac with CPU made by Intel Corporation is available.

#### For latest information of operation environment, visit DOCOMO's "international web site"

#### Note

• The software may not work depending on the operating system environment. DOCOMO does not guarantee any operation other than the environment operation described on the left side.

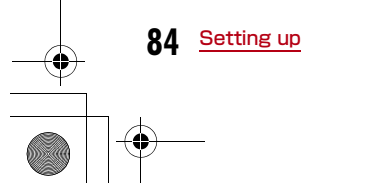

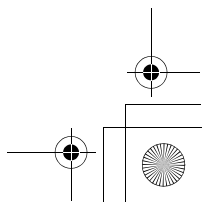

#### CON\_Guide\_E.book 85 ページ 2008年11月26日 水曜日 午後6時43分

## **Installing L-02A Connection Software on Windows (including a driver)**

The L-02A connection software only need to be installed when you connect the FOMA terminal to your PC for the first time.

#### **Note**

- Do not remove the FOMA terminal while installing.
- Installation may take several minutes depending on the PC you use.
- Do not install or uninstall during data communication.

• When installing, make sure to install from the account with PC supervisor privileges. An error will occur during installation if you install from the account without these privileges.

• For details on setting up PC supervisor privileges, contact your computer manufacturer or Microsoft Corporation.

#### **Installing**

a

#### For Windows Vista

#### Connect the FOMA terminal with a PC

The setup screen of L-02A connection software is automatically displayed by zero installation.

"自動再生" screen will be displayed depending on setting.If the screen is displayed, check "ソフトウェアとゲームに対しては常に 次の動作を行う" and select "Launcher.exeの実行"

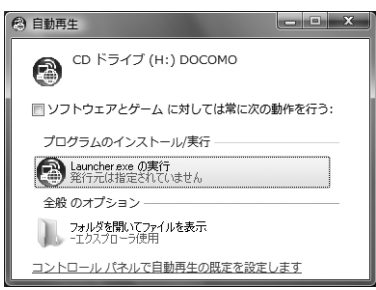

※ When the Setting up screen of L-02A connection software is not automatically displayed, install with the included CD-ROM (P87)

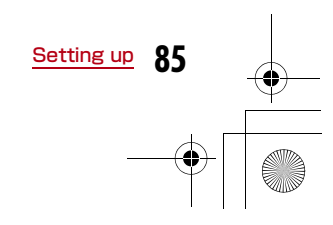

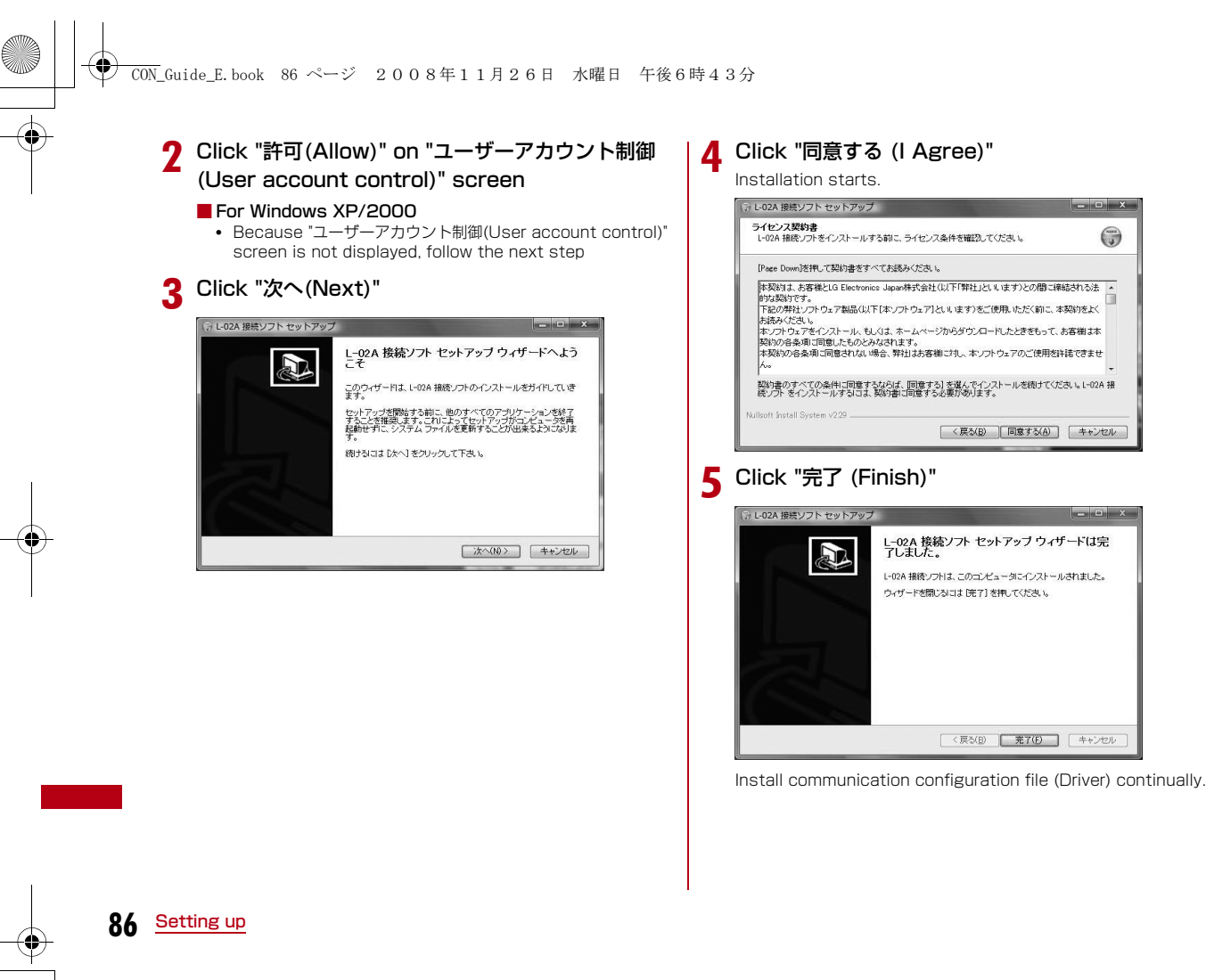

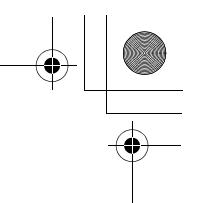

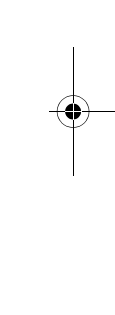

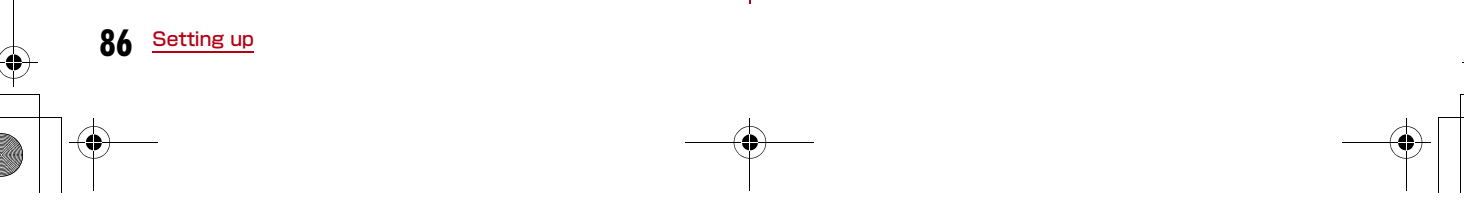

#### CON\_Guide\_E.book 87 ページ 2008年11月26日 水曜日 午後6時43分

#### fConfirm whether the FOMA terminal is recognized by PC

On the lower right side of task tray, "デバイスドライバソフト ウェアをインストールしています(Device driver software is being installed)" message is displayed, and the FOMA terminal is recognized automatically.

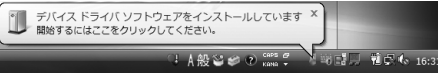

If the FOMA terminal is recognized properly, "デバイスを使用す る準備ができました(The device is ready for use)" message is displayed.

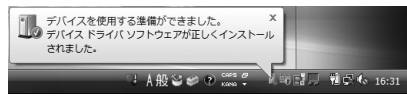

#### ■ For Windows XP

• On the lower right side of task tray, "新しいハードウェアが見つかりました。 (A new hardware has been found.)" message is displayed, and the FOMA terminal is recognized automatically.

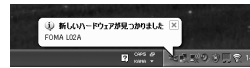

• If the FOMA terminal is recognized properly, "新しいハー ドウェアがインストールされ、使用準備ができました。(A new hardware has been installed and ready for use.)" message is displayed.

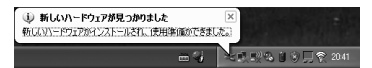

#### ■ For Windows 2000

- The warning screen of removing device is displayed which has nothing to do with using continually.
- "新しいハードウェアが見つかりました(A new hardware has been found.)" message is displayed, and the FOMA terminal is recognized automatically.

RELAYS - PO FRAFTAGEL. **FOMA LO2A**  $\mathcal{D}$ 

#### Installing from CD-ROM

#### For Windows Vista

a

- After starting a PC→Insert the included CD- ROM into the PC
- ? "スタート(Start)"▶"すべてのプログラム(All programs)"▶"アクセサリ(Accessory)"▶Click " ファイル名を指定して実行(Specify a file name and run)"
- **3** Enter "<CD-ROMドライブ名>:¥Windows¥L-<br>02A 接続ソフト¥StartCD.exe" in "名前(Name)"  $\blacktriangleright$  Click "OK"

"自動再生" screen will be displayed depending on setting.If the screen is displayed, check "ソフトウェアとゲームに対しては常に次の動作を行う" and select "Launcher.exeの実行"

 $\,4\,$  Perform the same operation as the one on the step 2 or later on "Installing (P86)"

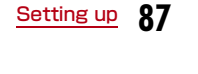

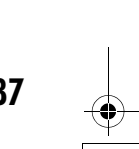

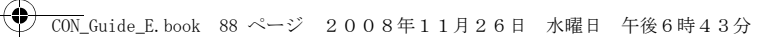

a

Double click L-02A connection software icon

When the following screen is displayed, the confirmation of installation finishes.

Confirmation after Installation

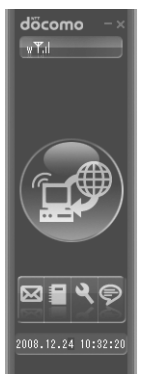

a

### Confirming L-02A Communication Configuration File (Drivers)

Confirm whether L-02A Communication Configuration File (Drivers) is set in a PC.

#### For Windows Vista

Click (タ "スタート(Start)"▶"コントロールパネル<br>(Control panel)"▶"システムとメンテナンス (System and maintenance)"▶"デバイスマネー ジャ(Device manager)"▶"続行(Continue)"

#### ■ For Windows XP

Click "スタート(Start)"▶"コントロールパネル(Control panel)"▶"パフォーマンスとメンテナンス(Performance and maintenance)"▶"システム(System)"▶"デバイスマ ネージャ(Device manager)" of "ハードウェア(Hardware)" tab

#### ■ For Windows 2000

Click "スタート(Start)"▶"設定(Settings)"▶"コントロール パネル(Control panel)"▶"システム(System)"▶"デバイスマ ネージャ(Device manager)" of "ハードウェア(Hardware)" tab

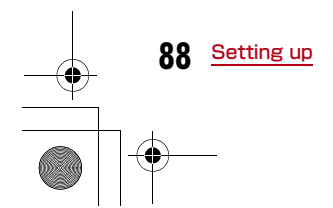

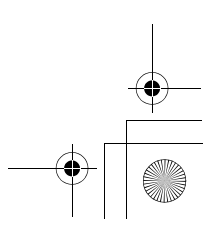

#### CON\_Guide\_E.book 89 ページ 2008年11月26日 水曜日 午後6時43分

#### $\overline{\textbf{2}}$  Click each device display to confirm the driver<br>name installed name installed

• Confirm whether the driver name is displayed below "ポート(COM とLPT)(Port (COM and LPT))", "モデム(Modem)"

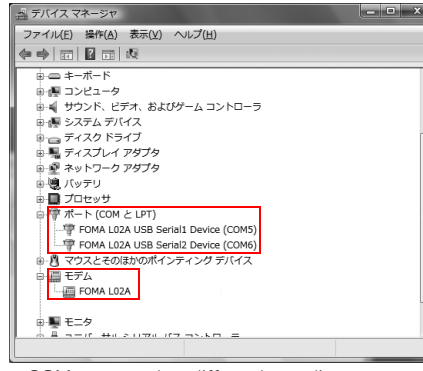

• COM port number differs depending on user and PC.

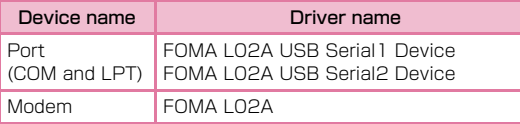

#### Note

- If FOMA terminal is not recognized through the PC's USB port, try other available USB port. FOMA terminal may not be recognized properly with some USB port of PC.
- When communicating data with L-02A connection software, application operation of L-O2A is required.→ "L-02A INSTRUCTION MANUAL" P60
- When communicating data with DOCOMO connection manager without L-02A connection software, installation of DOCOMO connection manager is required.→"L-02A INSTRUCTION MANUAL" P73
- When communicating data with neither L-02A connection software nor DOCOMO connection manager, configure it manually.→"L-02A INSTRUCTION MANUAL" P84
- If use Flat-rate data plan, install DOCOMO connection manager individually.

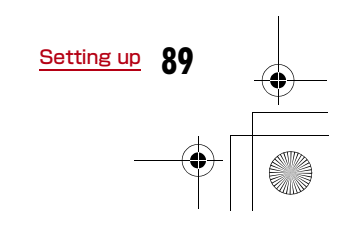

#### CON\_Guide\_E.book 90 ページ 2008年11月26日 水曜日 午後6時43分

## **Installing L-02A Connection Software on Macintosh (including a driver)**

When installing L-02A connection software, make sure to finish "ドコモ コネクションマネージャ (DOCOMO connection manager)" first.

#### Note

a

- Do not remove the FOMA terminal while installing.
- When installing, make sure to install from the account with PC supervisor privileges.

#### Connect the FOMA terminal with a Mac

CD-ROM icon is displayed on the desktop.

※ If icon is not displayed, insert the included CD-ROM into a Mac.CD-ROM icon is displayed on the desktop.

#### $\bf{2}$ Double click the CD-ROM icon

※ If use the included CD-ROM, continuously double click "Mac" ▶"L-02A 接続ソフト(L-02A connection software)" in order.

## **3** Double click "L-02A 接続ソフト インストーラー<br>.mpkg (L-02A connection software installer.mpkg)"

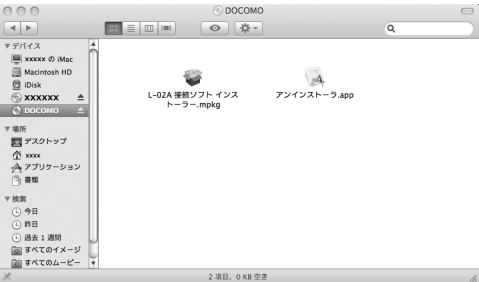

## **4** Click "続ける (Continue)"

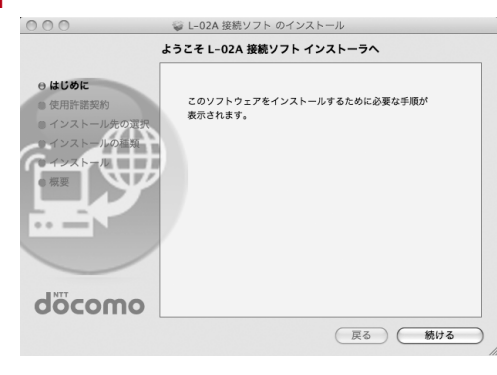

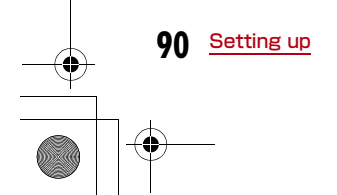

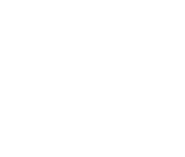

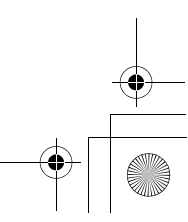

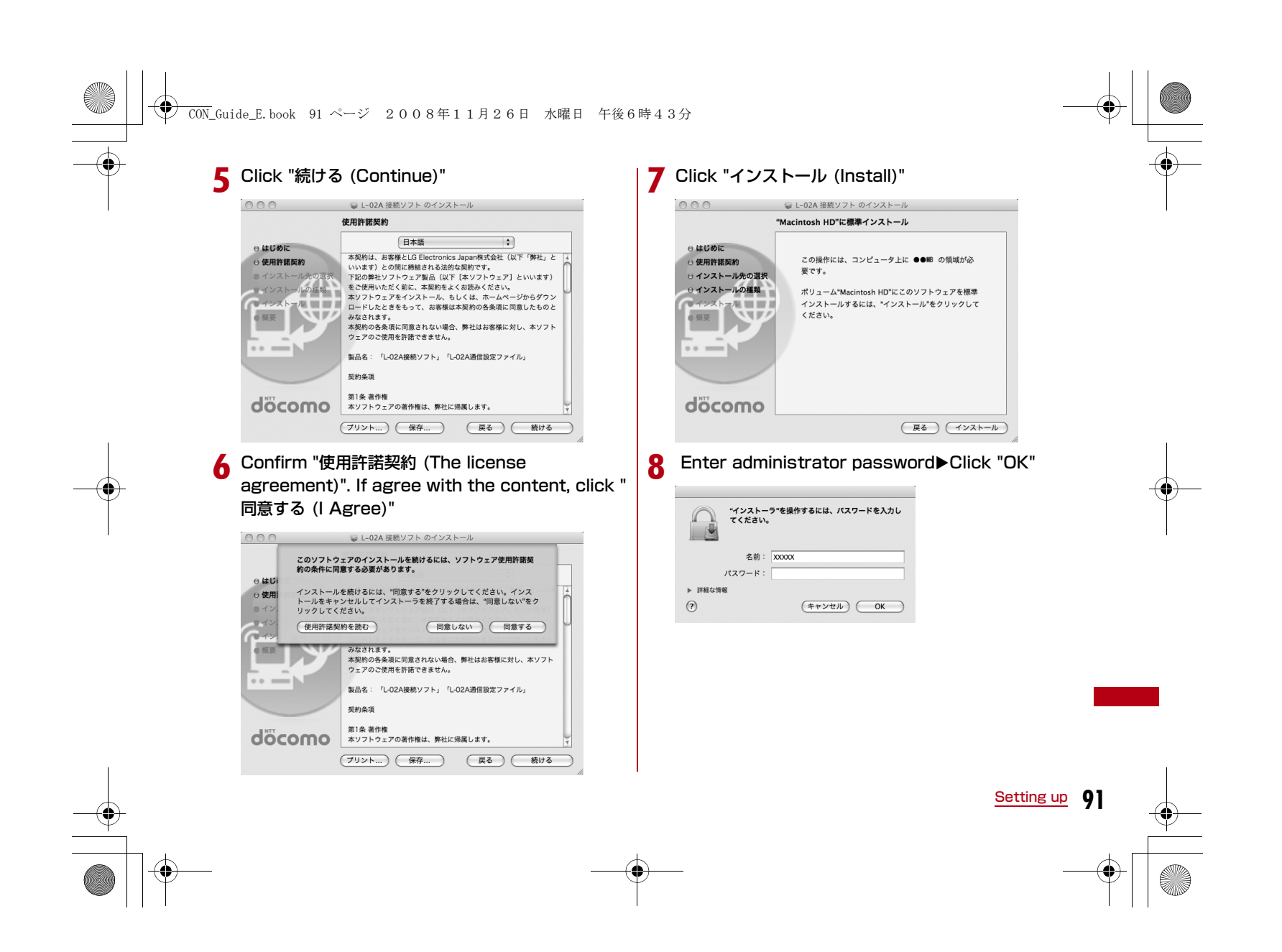

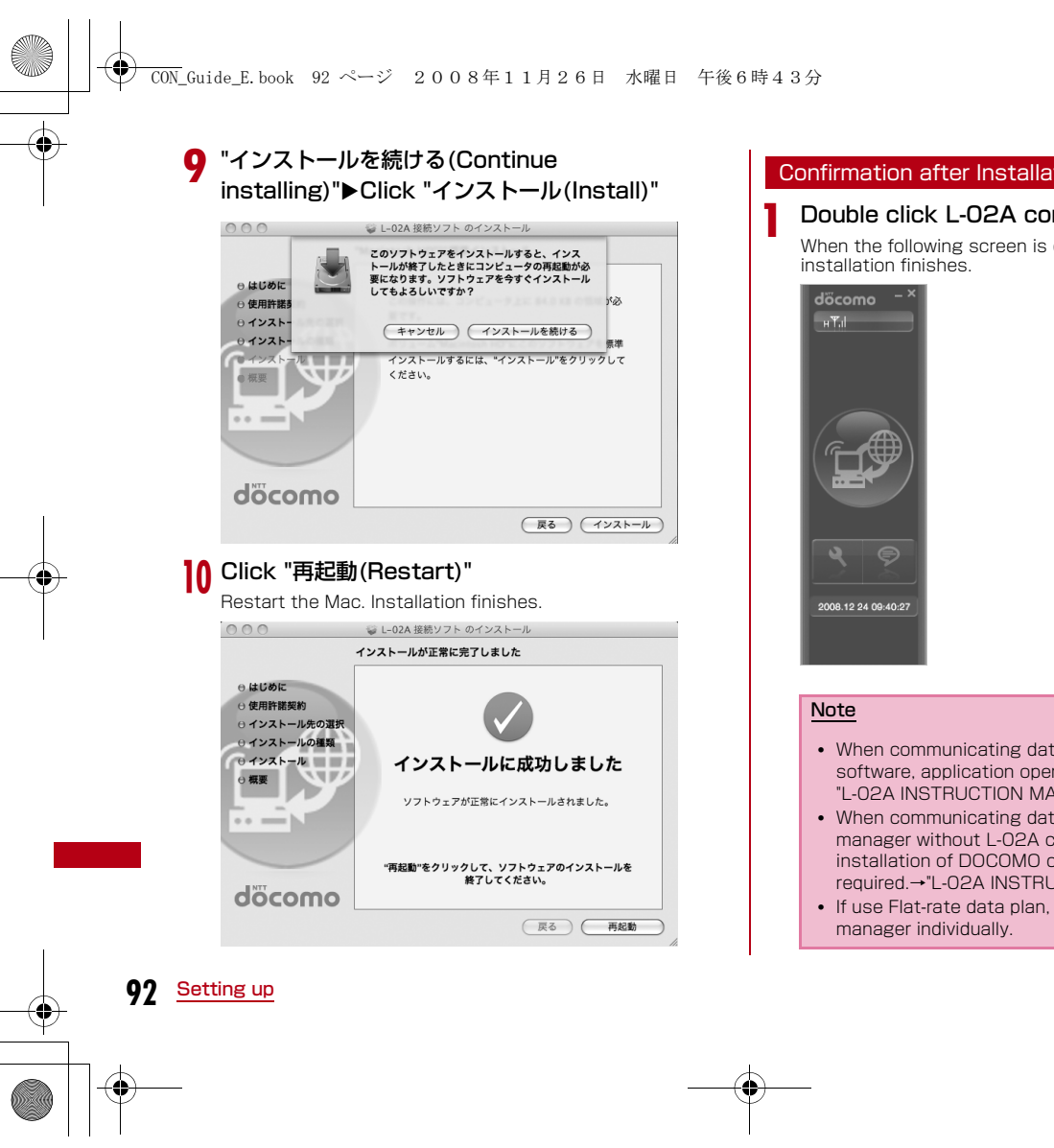

#### Confirmation after Installation

#### Double click L-02A connection software icon

When the following screen is displayed, the confirmation of

- When communicating data with L-02A connection software, application operation of L-O2A is required.→ "L-02A INSTRUCTION MANUAL" P60
- When communicating data with DOCOMO connection manager without L-02A connection software, installation of DOCOMO connection manager is required.→"L-02A INSTRUCTION MANUAL" P73
- If use Flat-rate data plan, install DOCOMO connection

#### CON\_Guide\_E.book 93 ページ 2008年11月26日 水曜日 午後6時43分

## **Uninstalling L-02A Connection Software (including a driver)**

- Before uninstalling, remove the FOMA terminal from the PC.
- When uninstalling, make sure to install from the account with PC supervisor privileges.

#### For Windows Vista

【<del>2】</del> "スタート(Start)"▶"すべてのプログラム (All<br>programs)"▶"L-02A接続ソフト (L-02A connection software)">Click "Uninstall"

#### ■ For Windows XP

• "スタート (Start)"▶"すべてのプログラム (All programs)"▶"L-02A 接続ソフト(L-02A connection software)"▶Click "Uninstall"

#### ■ For Windows 2000

• "スタート (Start)"▶"プログラム (Program)"▶"L-02A 接続ソ フト(L-02A connection software)"XClick "Uninstall"

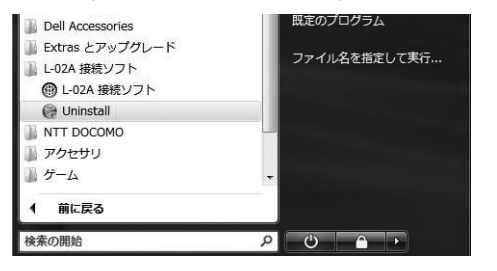

#### $\bf{2}$ "ユーザーアカウント制御 (User account<br>control)" screen▶Click "許可(Allow)"

If "キャンセル(Cancel)" is clicked, uninstallation will be stopped.

#### ■ For Windows XP/2000

• Since "ユーザーアカウント制御 (User account control)" screen is not displayed, follow the next procedure.

## $\bf 3$  Click "アンインストール (Uninstall)"

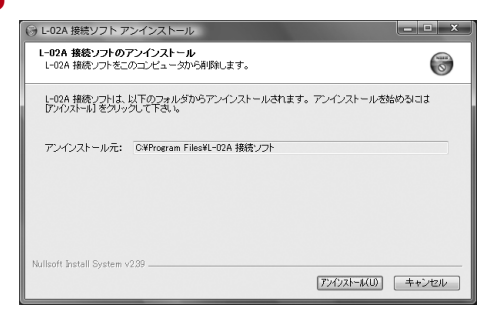

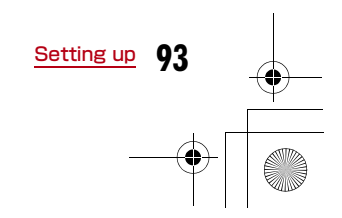

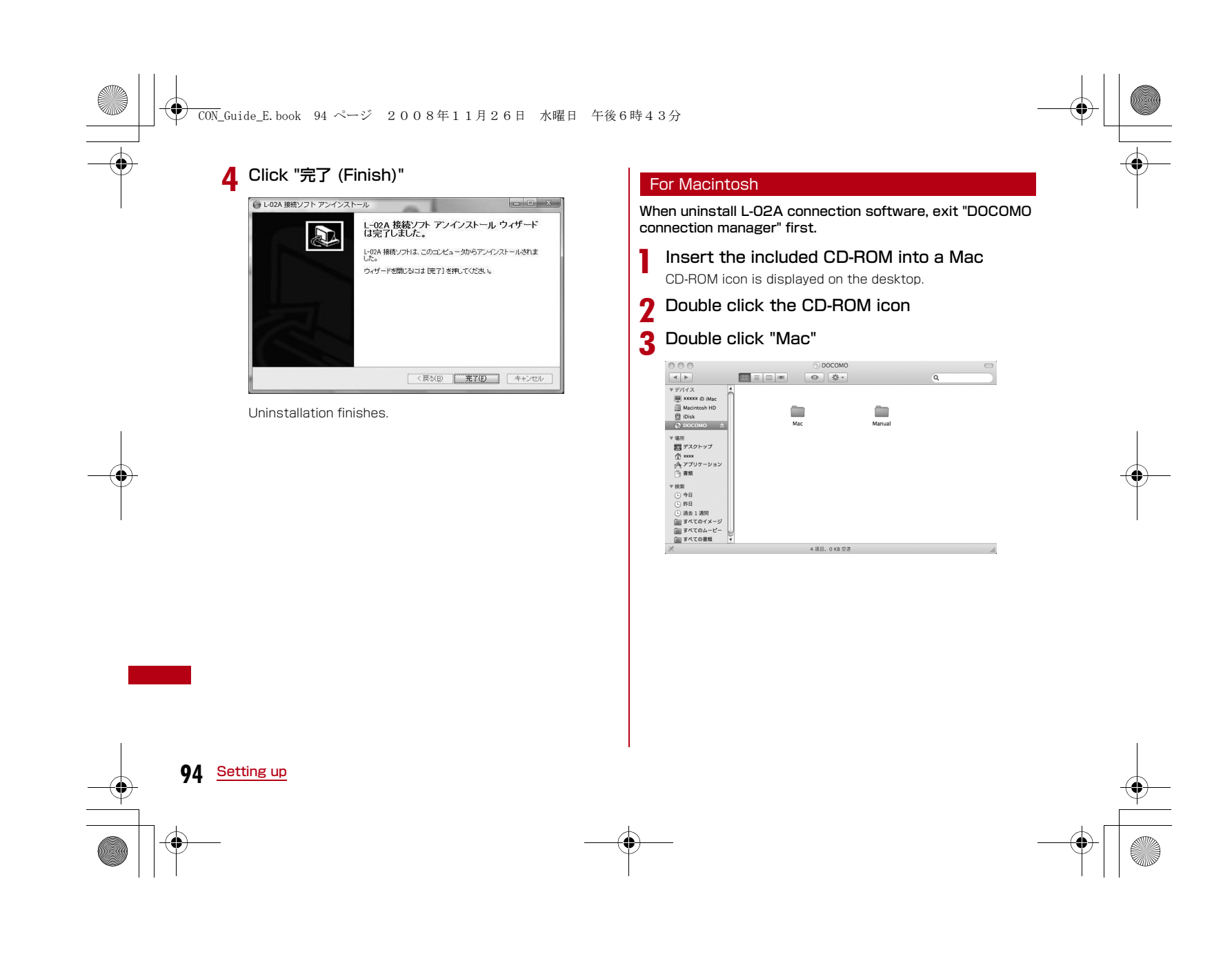

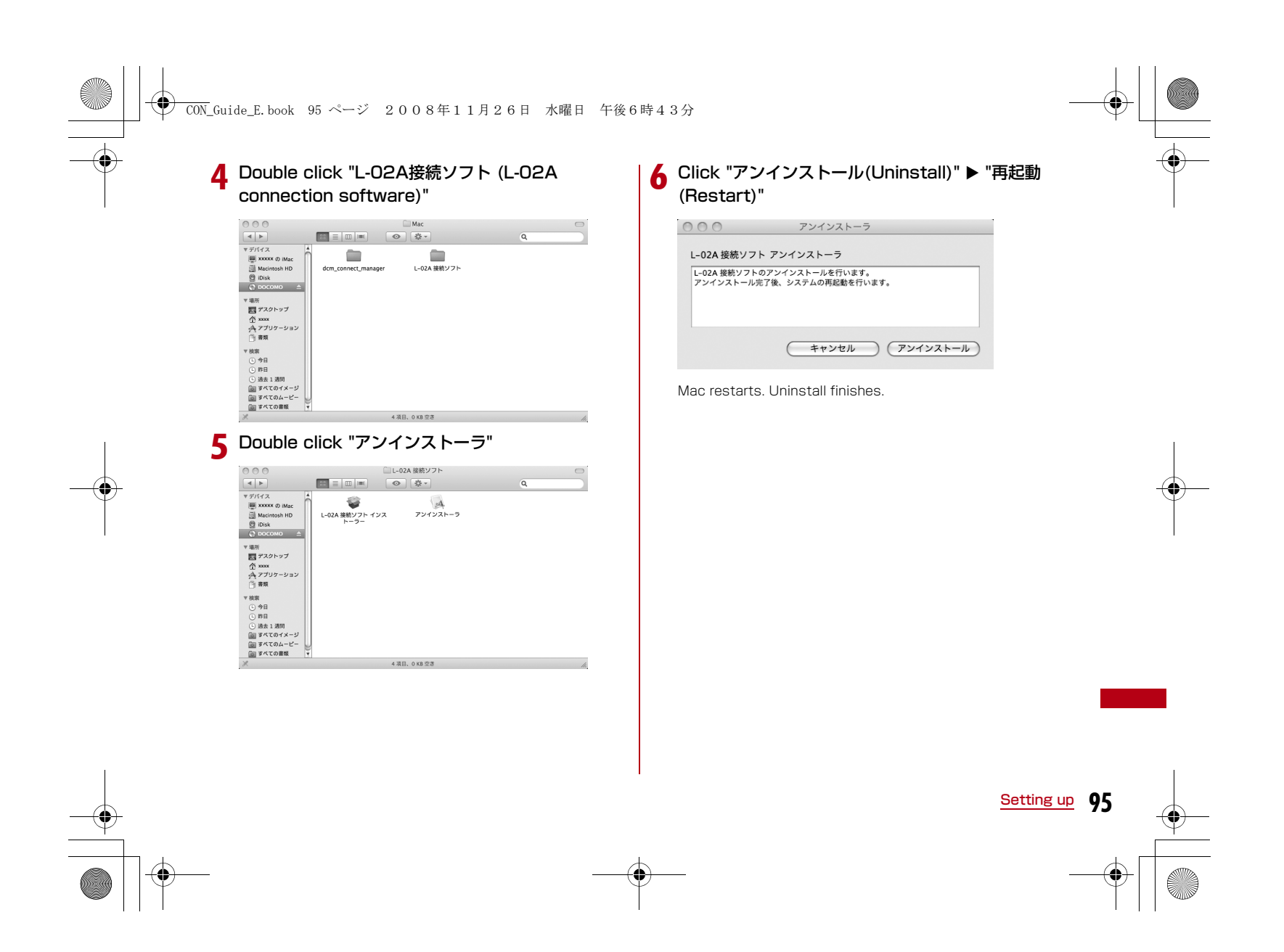

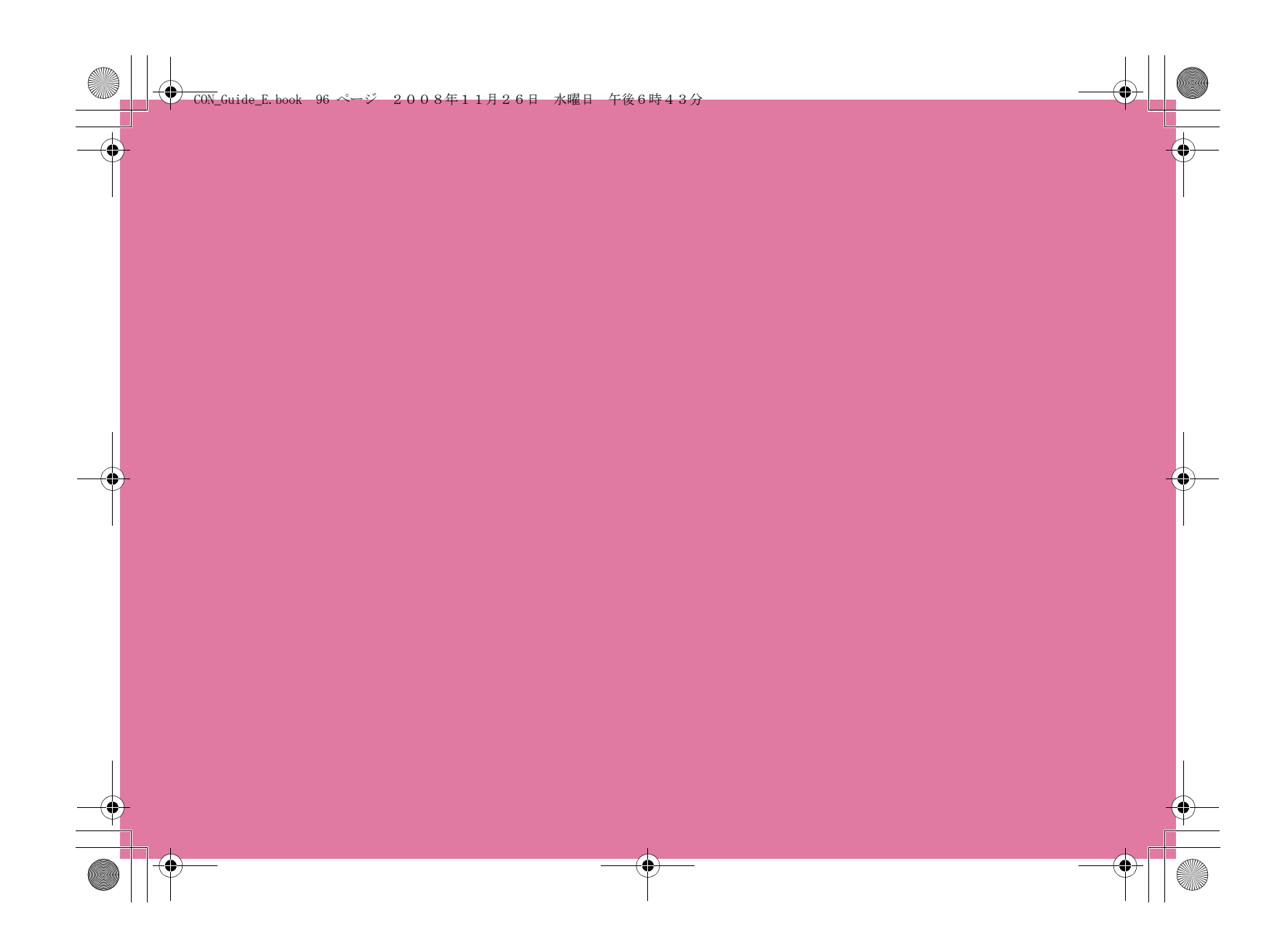

# **Appendix/Troubleshooting**

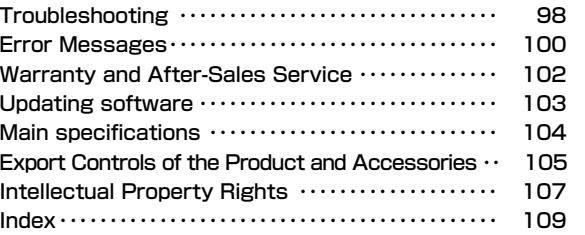

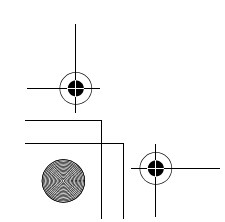

**97**

## CON\_Guide\_E.book 98 ページ 2008年11月26日 水曜日 午後6時43分

## **Troubleshooting**

#### ■ The FOMA terminal is not recognized

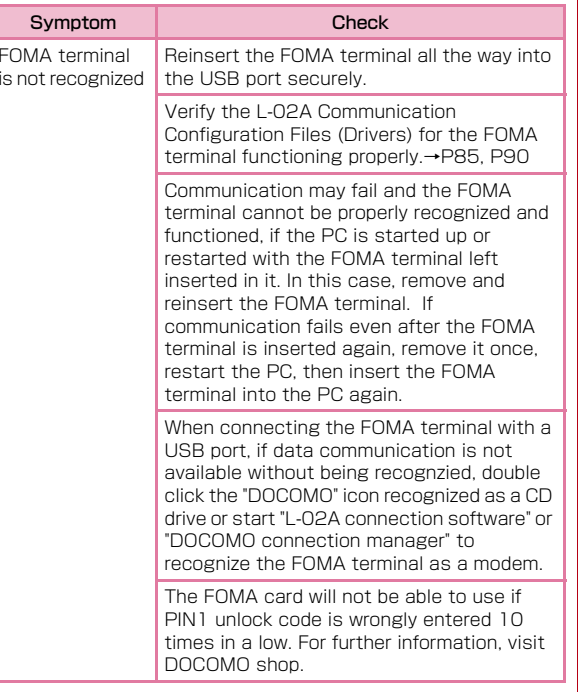

#### ■ Communication problems

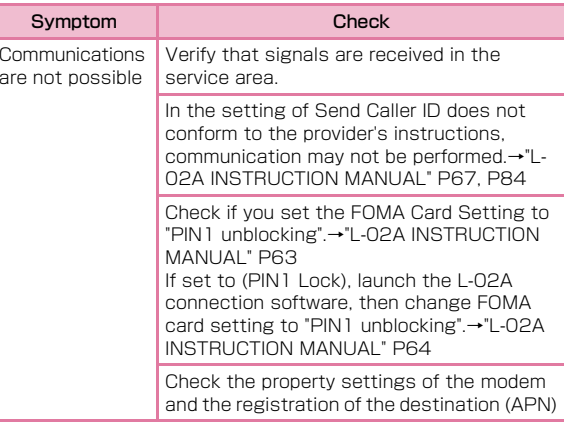

#### ■ Problems with AT Commands

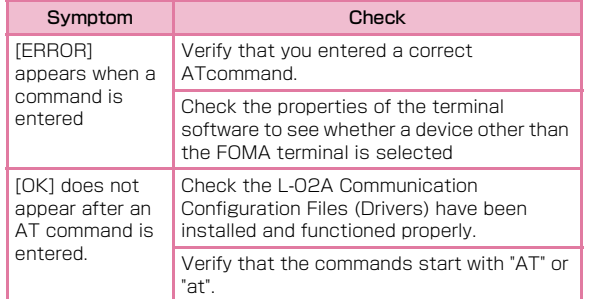

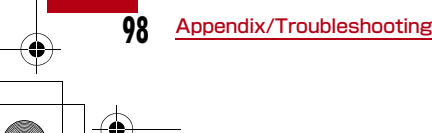

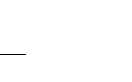

# **△ CON\_Guide\_E.book 99 ページ 2008年11月26日 水曜日 午後6時43分**

#### ■ Other problems

 $\frac{1}{\sqrt{2\pi}}$ 

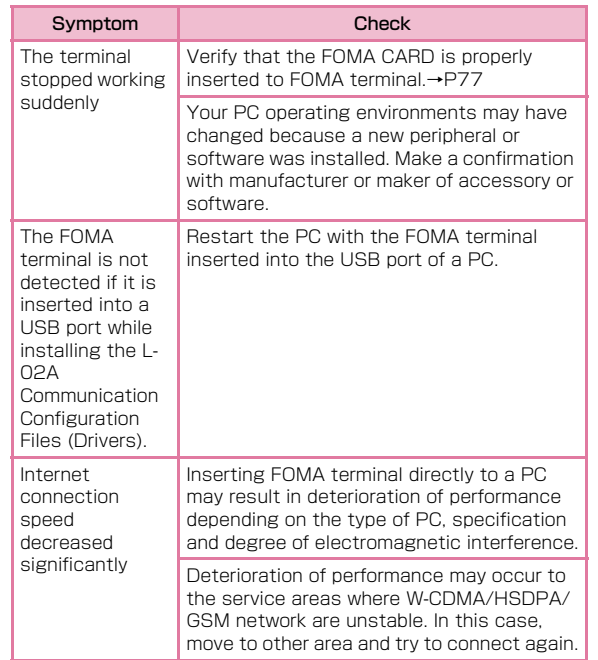

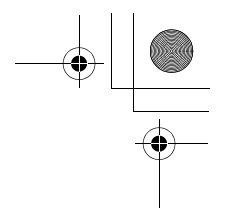

**99** Appendix/Troubleshooting

## **Error Messages**

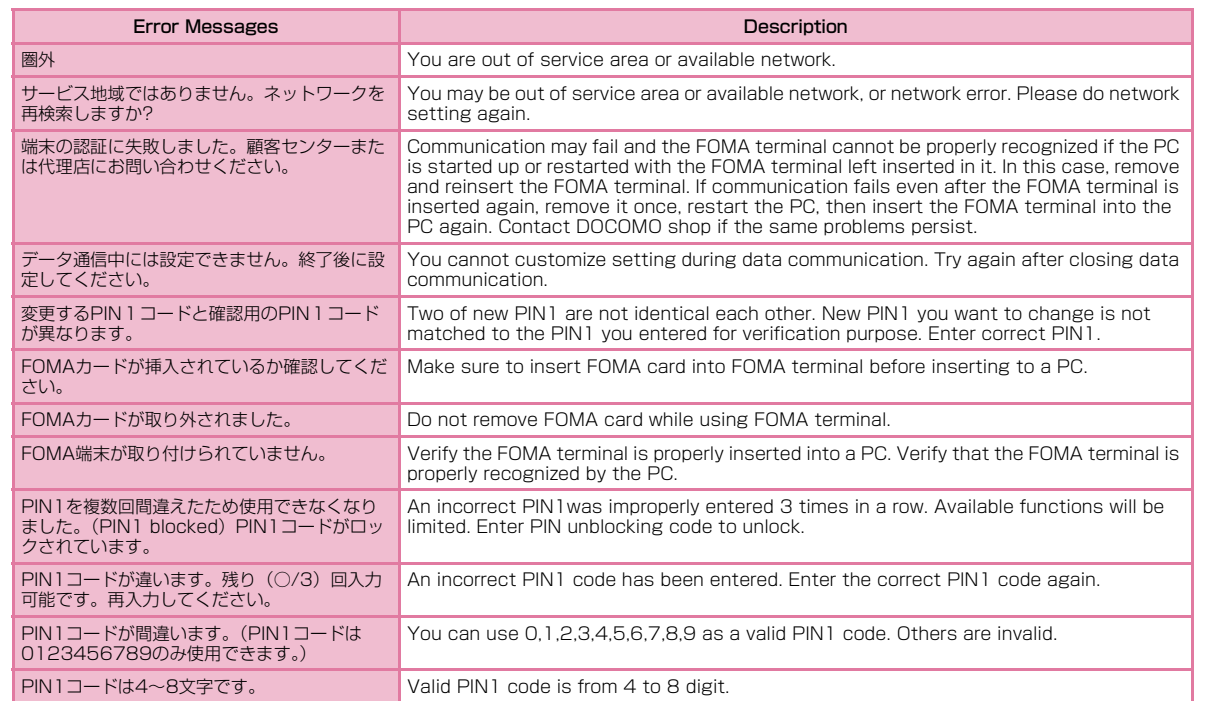

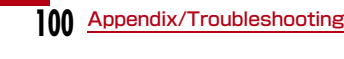

 $\overline{\bullet}$ 

#### CON\_Guide\_E.book 101 ページ 2008年11月26日 水曜日 午後6時43分

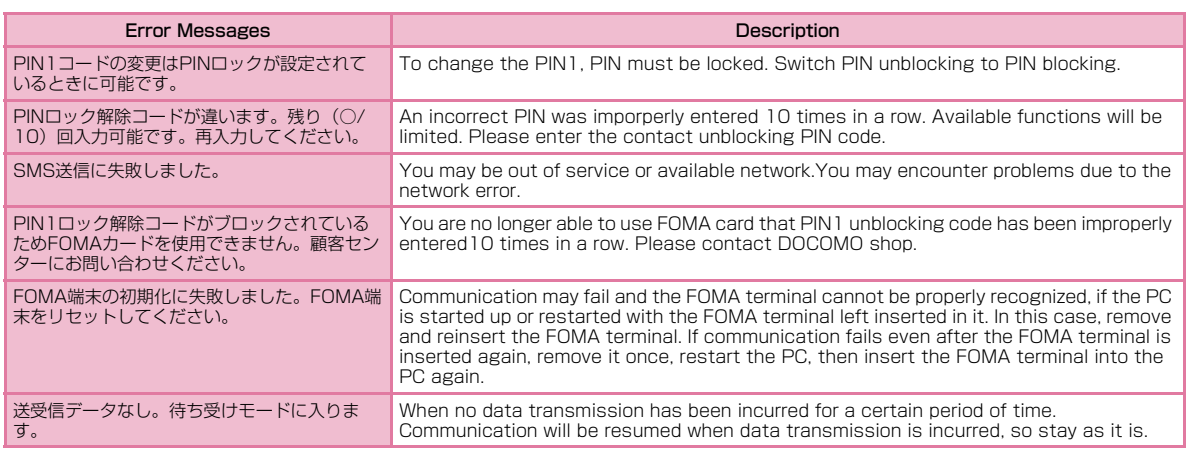

 $\frac{\sqrt{2}}{\sqrt{2}}$ 

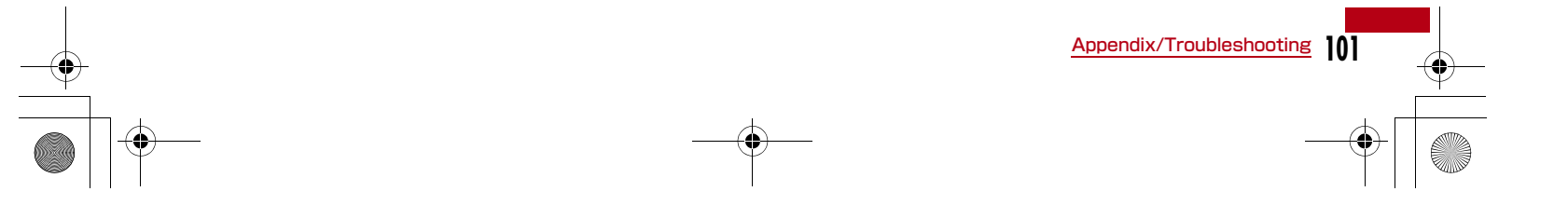

#### $\overline{{\rm CON}}$  Guide E. book 102 ページ 2008年11月26日 水曜日 午後6時43分

## **Warranty and After-Sales Service**

#### **Warranty**

- A written warranty is provided with every FOMA terminal. Make sure that you receive it. Store the warranty in a safe place after you read it and verified that it contains the ″shop name/date ″ you purchased the product. If the written warranty does not contain the necessary information, contact the shop where you purchased the product. The warranty is valid for a period of one year from the date of purchase.
- This product and all accessories are subject to change, in part or whole, for the sake ofimprovement without prior notice.

#### After-Sales Service

#### If Problems Occur

• Before requesting service, read the "Troubleshooting″ section in this manual. If the problem still persists, contact one of the numbers listed in " Repairs" on the back of this manual.

#### If the Result of Inquiries Indicates that a Repair is **Required**

• Take your FOMA terminal to a service center designated by DOCOMO. Be sure to check the operating hours of the service center. You must present the warranty.

#### ■ In the warranty period

- The FOMA terminal will be repaired at no charge subject to the conditions of the warranty.
- The warranty must be presented to receive warranty service. The subscriber will be charged for the repair of items not covered in the warranty or repairs of defects resulting from misuse, accident or neglect even during the warranty period.
- The subscriber is charged even during the warranty period for the repair of failures caused by the use of devices or consumable items that are not DOCOMO specified.
- You will be charged if damage is found on the connector or etc after purchasing product.

#### ■ Repairs may not be possible in the following cases

- When DOCOMO Repairs judges that the FOMA terminal is exposed to water. (Ex: the sticker is reacted to water)
- Repair is not possible when corrosion due exposure to moisture, condensation or perspiration is detected in a moisture seal reaction or test, or if any of the internal boards are damaged or deformed.
- ※ Since these conditions are outside the scope of the warranty, any repairs, if at all possible, will be charged.

#### ■ After expiration of the warranty

All repairs that are requested are charged.

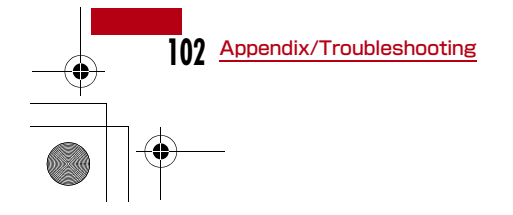

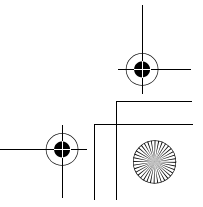

#### $\overline{CON}$  Guide E. book 103 ページ 2008年11月26日 水曜日 午後6時43分

#### ■ Replacement parts

Basically, replacement parts (parts required to maintain product function) will be kept in stock for at least 4 years after termination of production. Please note that the product may not be repaired even during this period, depending on the malfunctioning parts due to a shortage of those parts. Depending on the nature of the required repairs, it may still be possible to repair your terminal even after this period. Contact " Repairs" listed on the back of this manual.

#### Pay attention

- Do not modify the FOMA terminal, the FOMA card or its accessories.
- Fire, injury or damage may result.
- If the FOMA terminal is modified (part replacement, modification, painting, etc.), it will be repaired only after the modified parts have been restored to the condition at the time of purchase. However, repair may be refused depending on the nature of modification.
- ・ Using sticker to decorate the FOMA terminal.
- ・ Exchanging the packing with those other than DOCOMO product.
- Repair of failures or damage caused by modification are charged even during the warranty period.
- Do not remove any inscription stickers attached to the FOMA terminal. The inscription stickers certify that the FOMA terminal satisfies specific technical standards. If stickers are removed intentionally or are reattached in such a way that confirmation of the sticker's contents is impossible, repair or servicing may be refused because confirmation of whether or not the device conforms to relevant technical standards cannot be made.

## **Updating software**

Download the modification file of FOMA terminal from download site on the Internet and then update the software. If software update is necessary, you will be informed at the DOCOMO web site with "お知らせ(Information)".

#### Note

- Do not unplug the FOMA terminal with the computer during software update.
- Software update (downloading and rewriting) may take a while.
- If software update fails, all operations become unavailable. In this case, bring your FOMA terminal to a DOCOMO service center.

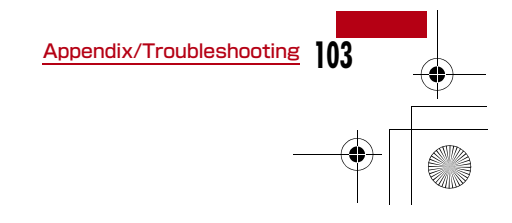

#### CON\_Guide\_E.book 104 ページ 2008年11月26日 水曜日 午後6時43分

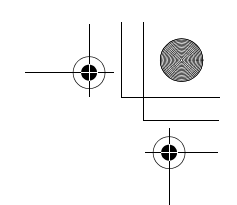

## **Main specifications**

#### ■ Operation system

Windows 2000 Professional Japanese version (Service Pack 4 or later) Windows XP Home Edition Japanese version (Service Pack 2 or later) Windows XP Professional Japanese version (Service Pack 2 or later)

Windows Vista 32 bit Japanese version (Service Pack1 or later)

Windows Vista 64 bit Japanese version (Service Pack1 or later)

Mac OS X 10.4.11 Japanese version Mac OS X 10.5.5 Japanese version

#### ■ Communication Speed

Packet Communication:Maximum receiving: 7.2Mbps (Best effort) Maximum sending: 384kbps (Best effort)

- ※ The maximum speed of 7.2Mbps for receiving and 384kbps for sending is theoretical values and does not show the actual ones.The actual communication speed depends on communication environment and network congestion.
- ※ Out of High-Speed area, the maximum communication speed for receiving and sending is 384kbps

#### ■ Operating environment

Temperature:5℃~35℃Humidity:45%~85%

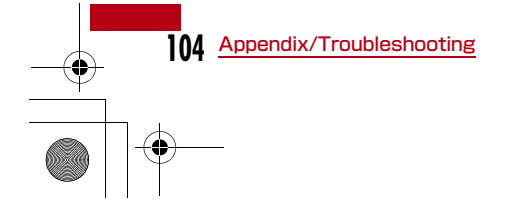

#### ■ Power source

Power voltage

DC5V±5%(Supplied from PC)

#### Max Current consumption

 Max Current consumption while communicating: Approx. 600mA or below Average Current consumption while communicating: Approx. 328mA or below Average Current consumption while Standby: Approx. 41mA or below ※ Depending on the usage, power consumption fluctuates.

#### ■ Form factor

USB connection type

#### ■ Dimensions

Height: approx. 80mm Width: approx. 34mmDepth: approx. 11.8mm

#### ■ Weight

Approx. 35g

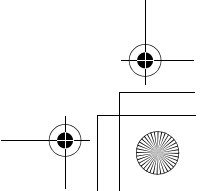

#### CON\_Guide\_E.book 105 ページ 2008年11月26日 水曜日 午後6時43分

## **Export Controls of the Product and Accessories**

Japan Export Control Regulations (" Foreign Exchange and Foreign Trade Law″ and relevant laws and regulations) and U.S. Reexport Regulations (Export Administration Regulations: EAR) apply to this product and its accessories. If you export or re-export this product or its accessories, please follow the necessary procedures at your own risk and expense. For details on the procedures, contact the Ministry of Economy, Trade and Industry or the U.S. Department of Commerce.

#### European Union Directives Conformance **Statement**

Hereby, LG Electronics, Inc. declares that this  $C \subset$ product is in compliance with:

- The essential requirements and other relevant provisions of Directive 1999/5/EC
- All other relevant EU Directives

The above gives an example of a typical Product Approval Number. **0168**

#### **FCC Regulations**

#### **Statement**

This equipment has been tested and found to comply with the limits for a class B digital device, pursuant to Part 15 of the FCC Rules. These limits are designed to provide reasonable protection against harmful interference in a residential installation. This equipment generates uses and can radiate radio frequency energy and, if not installed and used in accordance with the instructions, may cause harmful interference to radio communications. However, there is no guarantee that interference will not occur in a particular installation. if this equipment does cause harmful interference or television reception, which can be determined by turning the equipment off and on, the user is encouraged to try to correct the interference by one or more of the following measures:

- Reorient or relocate the receiving antenna.
- Increase the separation between the equipment and receiver.
- Connect the equipment into an outlet on a circuit different from that to which the receiver is connected.
- Consult the dealer or an experienced radio/TV technician for help

Change or Modifications that are not expressly approved by the manufacturer could void the user's authority to operate the equipment.

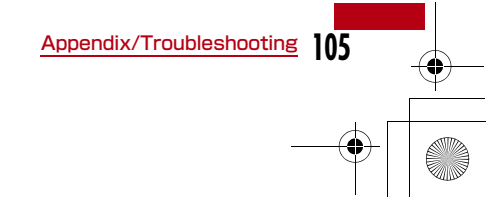

#### $\overline{{\rm CON}}$  Guide E. book 106 ページ 2008年11月26日 水曜日 午後6時43分

#### Class B Compliance

This device and its accessories comply with part15 of FCC rules.

#### Operation is subject to the following two conditions:

- This device & its accessories may not cause harmful interference.
- This device & its accessories must accept any interference received, including interference that may cause undesired operation.

#### Body-worn Operation

This device has been tested for typical body-worn operations with the distance of 0.19inches (0.5cm) from the user's body.

To comply with FCC RF exposure requirements, a minimum separation distance of 0.19inches(0.5cm) must be maintained from the user's body.

#### Consumer Information on SAR (Specific Absorption Rate)

THIS DEVICE MEETS THE GOVERNMENT'S

REQUIREMENTS FOR EXPOSURE TO RADIO WAVES. Your wireless device is a radio transmitter and receiver. It is designed and manufactured not to exceed the emission limits for exposure to radiofrequency (RF) energy set by the Federal Communications 'Commission of the U.S. Government. These limits are part of comprehensive guidelines and establish permitted levels of RF energy for the general population. The guidelines are based on standards that were developed by independent scientific organizations through periodic and thorough evaluation of scientific studies.

The standards include a substantial safety margin designed to assure the safety of all persons, regardless of age and health. The exposure standard for wireless devices employs a unit of measurement known as the Specific Absorption Rate, or SAR.

The SAR limit set by the FCC is 1.6W/kg.

※ Tests for SAR are conducted using standard operating positions specified by the FCC with the device transmitting at its highest certified power level, the actual SAR level of the device while operating can be well below the maximum value. This is because the device is designed to operate at multiple power levels so as to use only the power required to reach the network. In general, the closer you are to a wireless base station antenna, the lower the power output.

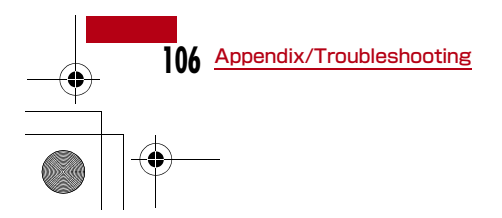

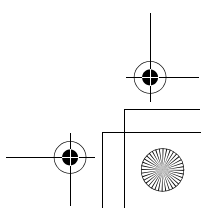

#### CON\_Guide\_E.book 107 ページ 2008年11月26日 水曜日 午後6時43分

Before a device is available for sale to the public, it must be tested and certified to the FCC that it does not exceed the limit established by the government-adopted requirement for safe exposure. The tests are performed in positions and locations (e.g., worn on the body) as required by the FCC for each model.

The highest SAR value for this device when worn on the body is 1.17W/kg.

The FCC has granted an Equipment Authorization for this device with all reported SAR levels evaluated as in compliance with the FCC RF emission guidelines. SAR information on this device is on file with the FCC and can be found under the Display Gant section of http:// www.fcc.gov/ after searching on FCC ID BEJL02A. Additional information about Specific Absorption Rates (SAR) can be found on the Cellular Telecommunications Industry Association (CTIA) web-site at http://www.wow-com.com.

## **Intellectual Property Rights**

#### Copyrights and Rights of Portrait

Without permission of the copyright owner you may not duplicate, modify, transmit over public communication lines, etc. any document, image, music, software, or other content owned by a third party that you have used this product to download from an Internet web site, etc., except for private uses such as duplication and indexing that are allowed by copyright law.

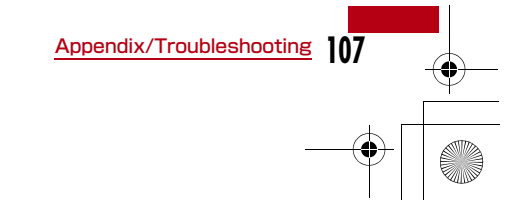

#### CON\_Guide\_E.book 108 ページ 2008年11月26日 水曜日 午後8時25分

#### **Trademarks**

- The「FOMA」「mopera U」「mopera」「WORLD WING」and 「FOMA」logo are trademarks or registered trademarks of NTT DOCOMO, INC.
- Free Dial logo mark is a registered trademark of NTT Communications Corporation.
- Microsoft®, Windows® , Windows Vista® are US and other countries registered trademarks of Microsoft Corporation.
- Windows Vista is the abbreviation of Microsoft® Windows Vista® Home Basic operating system、Microsoft® Windows Vista® Home Premium operating system、 Microsoft® Windows Vista® Business operating system、Microsoft® Windows Vista® Enterprise operating system、Microsoft® Windows Vista® Ultimate operating system.
- Windows XP is the abbreviation of Microsoft® Windows® XP Professional operating system or Microsoft® Windows® XP Home Edition operating system.
- Windows 2000 is the abbreviation of Microsoft® Windows® 2000 Professional operating system.
- OS may be written abbreviated such as Windows Vista, XP, 2000.
- Apple、Apple logo、Mac、Mac OS、Macintosh are registered trademark of Apple Inc. of US and other countries.
- Adobe and Adobe Reader are either registered trademarks or trademarks of Adobe Systems Incorporated in the United States and/or other countries.
- Other company names or product names mentioned in this work are the trademarks or registered trademarks of their respective owners.

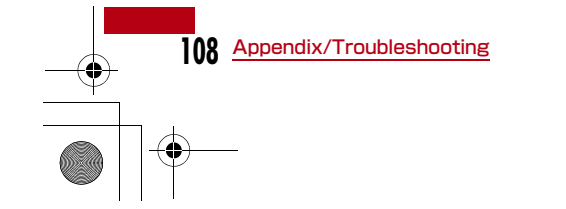

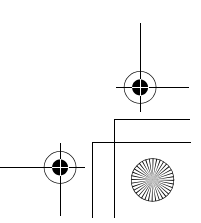

## **Index**

 $\mathsf{F}$ 

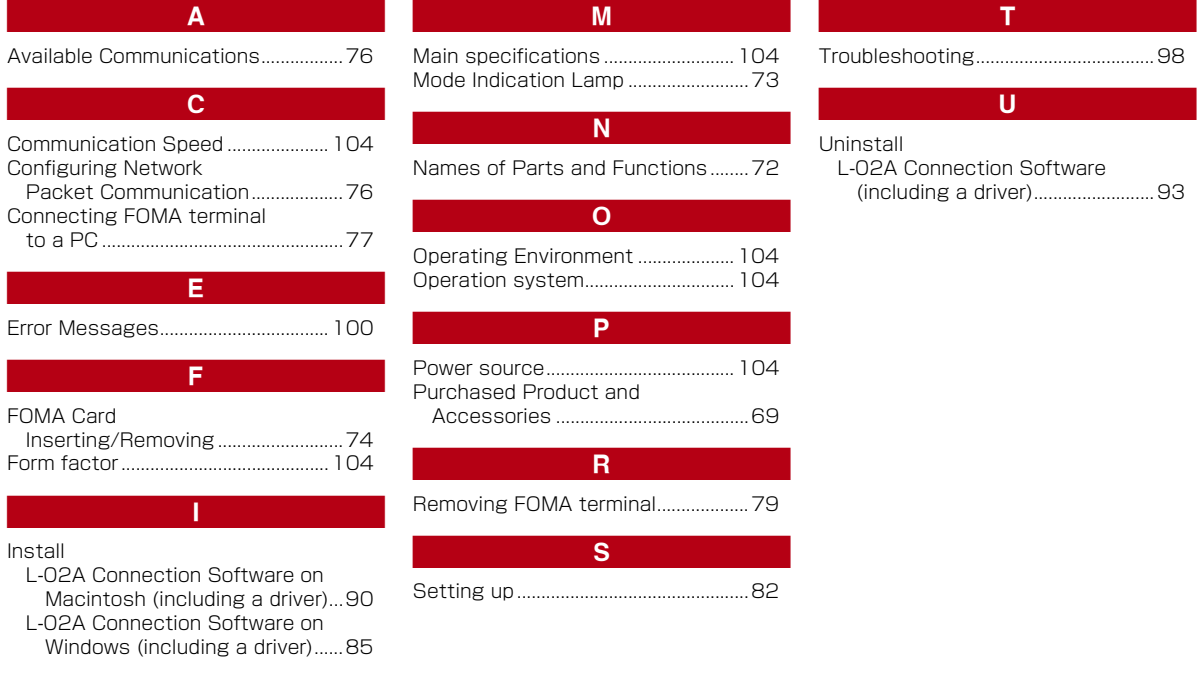

**109** Appendix/Troubleshooting

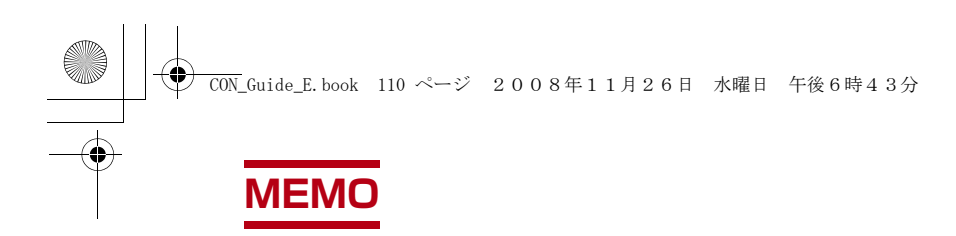

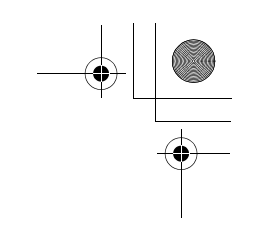

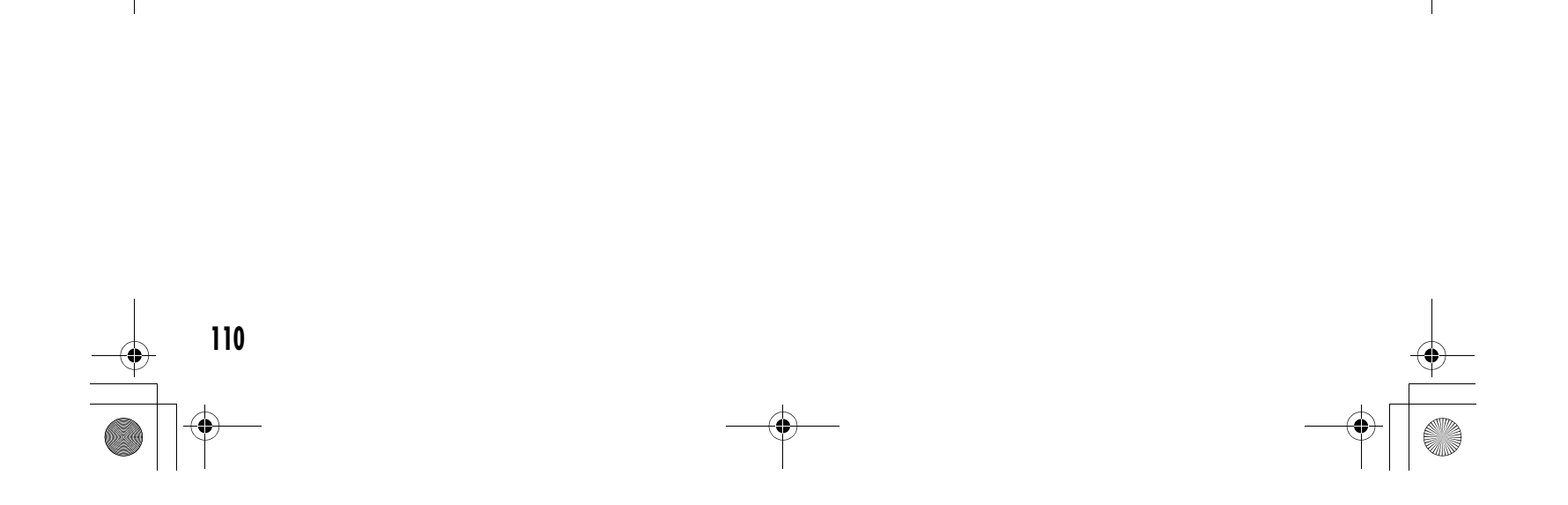

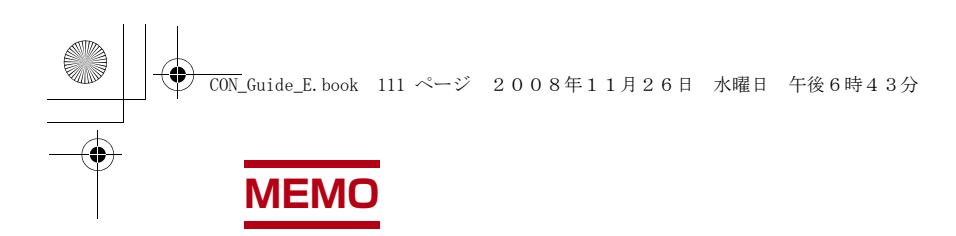

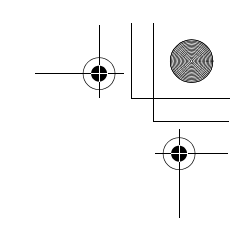

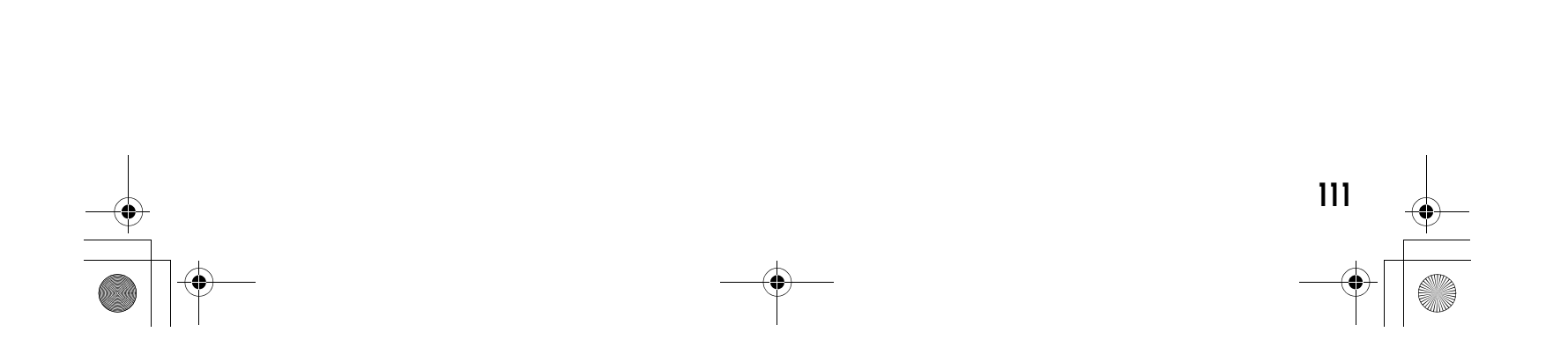

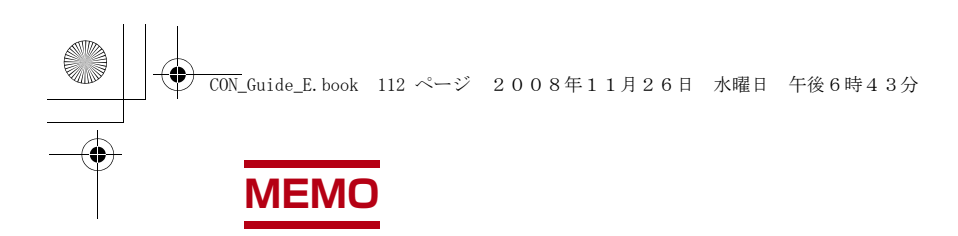

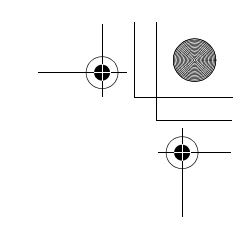

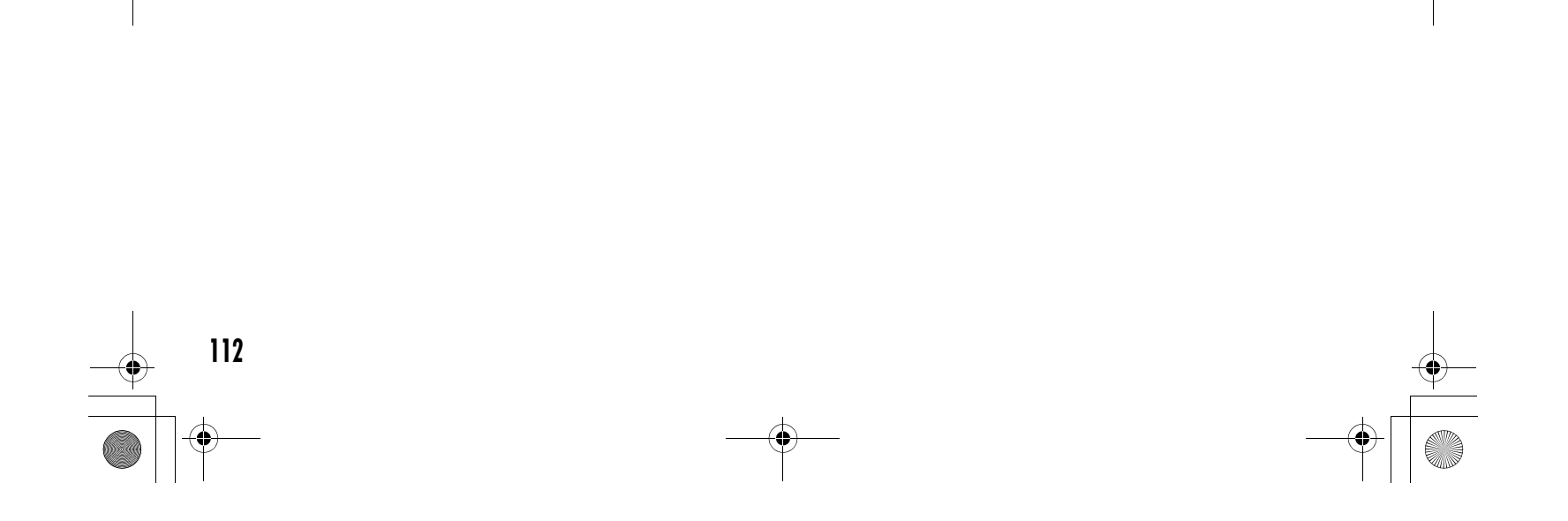

#### $\overline{CON}$  Guide E. book 113 ページ 2008年11月26日 水曜日 午後6時43分

#### ご契約内容の確認・変更、各種サービスのお申し込み、各種資料請求をオンライン上で承っております。 パソコンから My docomo(http://www.mydocomo.com/)⇒ 各種お

### 申込・お手続き

- ※ パソコンからご利用になる場合、「docomo ID/パスワード」が必要とな ります。
- ※ 「docomo ID/パスワード」をお持ちでない方・お忘れの方は、取扱説明書裏 面の総合お問い合わせ先にご相談ください。
- ※ ご契約内容によってはご利用いただけない場合があります。
- ※ システムメンテナンスなどにより、ご利用になれない場合があります。

#### マナーもいっしょに携帯しましょう

#### FOMA端末を使用する場合は、周囲の方の迷惑にならないように注意しましょう。

 ◎こんな場合は必ずFOMA 端末を接続しているパソコンなどの電源を 切ってください。

#### ■ 使用禁止の場所にいる場合

FOMA端末を使用してはいけない場所があります。以下の場所では、必ずFOMA端末を接続しているパソコンなどの電源を切ってください。• 航空機内 • 病院内

 ※ 医用電気機器を使用している方がいるのは病棟内だけではありま せん。ロビーや待合室などでも、FOMA端末を接続しているパソコンなどの電源を切ってください。

#### ■ 運転中の場合

運転中のFOMA端末のご使用は、安全走行の妨げとなり危険です。

■ 満員電車の中など、植込み型心臓ペースメーカおよび植込み型除細動器 を装着した方が近くにいる可能性がある場合

 植込み型心臓ぺースメーカおよび植込み型除細動器に悪影響を与える恐れがあります。

■ 劇場・映画館・美術館など公共の場所にいる場合

静かにすべき公共の場所でFOMA端末を使用すると、周囲の方への迷惑になります。

#### You can register a confirmation/change of contracts, or request information material at the DOCOMO online.

#### From a PC My docomo (http://www.mydocomo.com/) ⇒ 各種お申 込・お手続き (Subscriptions/Procedures)

- ※ "docomo ID/Password" is required if you access the site from a PC. ※ If you do not have or remember the "docomo ID/Password", contact
- the "docomo Information Center" listed on the back of this manual.※ Some contracts may not be available for using.
- 
- ※ You may not be able to use online service due to system maintenance, etc.

#### Don't forget your FOMA terminal… or your manners!

When using the FOMA terminal, be considerate and do not disturb people around you.

◎the following cases, be certain to turn off your PC in which the FOMA terminal is inserted.

#### ■ Where use is prohibited

There are some places which FOMA terminal can not be used. Be sure to turn off your PC in which the FOMA terminal is inserted.

#### • In airplane •In hospital

※ Persons with electronic medical equipment are in places other than the actual wards. Make sure you have the power switched off even if you are in a lobby or waiting room.

#### ■ While driving

- Using the FOMA terminal interferes with safe driving and may be dangerous.
- When in crowded places such as packed trains, where you could be near a person with an implanted cardiac pacemaker or implanted defibrillator

The implanted cardiac pacemaker or implanted defibrillator operation can be adversely affected.

■ When in theaters, movie theaters, museums, and similar venues If you use your FOMA terminal where you are supposed to be quiet, you may disturb those around you.

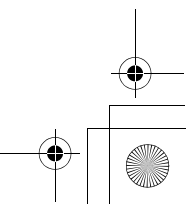